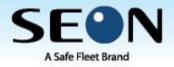

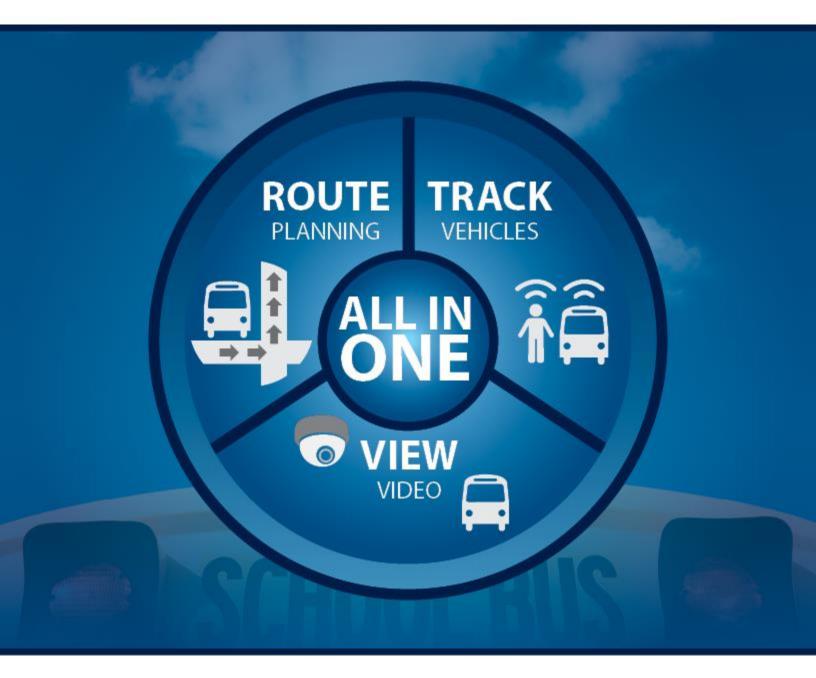

Surveillance & Fleet Management Solutions for Student Transportation

# **Compass Field Trip**

**Transportation User Manual** 

# **Table of Contents**

| Introduction                                       | 4  |
|----------------------------------------------------|----|
| Software Requirements                              | 4  |
| Recommended Hardware Requirements                  | 4  |
| System Workflow                                    | 4  |
| Login                                              | 5  |
| Dashboard                                          | 6  |
| Inbox                                              | 8  |
| Filtering and Sorting the Inbox                    |    |
| Trip Request Form                                  | 11 |
| Create a new trip                                  | 11 |
| Trip Details                                       | 11 |
| Estimated Expenses                                 | 14 |
| Additional Information                             | 16 |
| Save a Trip As Draft                               | 17 |
| Copying a trip                                     |    |
| Bulk Scheduling                                    | 19 |
| Add the Bulk Scheduling Permission                 | 19 |
| Creating a Bulk Schedule                           | 19 |
| Reviewing Trips for Approval                       | 21 |
| Permits & Trip Tickets                             | 23 |
| Create a Permit                                    | 23 |
| Add a Vehicle                                      | 24 |
| Add the Driver                                     | 24 |
| Add Additional Personnel                           | 25 |
| Multiple Permits/Tickets for the same Trip Request | 27 |
| Update an Existing Permit                          | 27 |
| Printing Tickets                                   | 27 |
| E-mail Alerts                                      |    |
| Billing                                            |    |
| Entering Mileage for Billing                       |    |
| Enter Costs for Personnel                          |    |
| Review Billing/Add Other Costs                     |    |

| Generate Invoice & Print Invoice   |    |
|------------------------------------|----|
| Non-Billable Trips                 |    |
| Reports                            |    |
| Setting up Permissions for Reports |    |
| Creating a Report                  |    |
| Report Types                       | 41 |
| Cost by Account                    | 41 |
| Cost by Activity                   | 42 |
| Driver Listing                     | 42 |
| Driver Salary Time Log             | 43 |
| Driver Time                        | 43 |
| Trip Calendar                      | 44 |
| Trip Calendar by Driver            | 45 |
| Trip Charges                       | 45 |
| Trip Summary                       | 46 |
| Trip Summary by Driver             | 47 |
| Trip Request Summary               | 47 |
| Trip Request Summary (excel)       | 48 |
| Trip Summary by Month              | 48 |
| Vehicle Listing                    |    |
| Vehicle Mileage                    | 49 |
| Voucher                            | 50 |
| Administration                     | 51 |
| Management                         | 51 |
| Search User/Driver                 | 51 |
| Add User/Driver                    | 53 |
| Search Vehicle                     | 55 |
| Add Vehicle                        | 56 |
| List Maintenance                   | 57 |
| Accounts                           | 57 |
| Activity                           | 58 |
| Frequent Destination Addresses     | 60 |
| Jobs                               | 61 |
| Bus Depot Locations                | 62 |
| Schools                            | 63 |

| Trip Types                                                                                        | 65 |
|---------------------------------------------------------------------------------------------------|----|
| User Types Management                                                                             | 66 |
| Vehicle Types                                                                                     | 67 |
| Bill Items                                                                                        | 68 |
| Certifications Management                                                                         | 68 |
| Application Configuration                                                                         | 70 |
| Application Configuration                                                                         | 70 |
| Configure Messages                                                                                | 70 |
| Approval Path                                                                                     | 71 |
| Blackout and Holiday Management                                                                   | 71 |
| Generate Override Key                                                                             | 72 |
| Invoice number Configuration                                                                      | 73 |
| Invoice Flat Rates Driver                                                                         | 73 |
| Invoice Flat Rates Mileage                                                                        | 74 |
| Request Status Management                                                                         | 74 |
| Request Number Configuration                                                                      | 74 |
| Permit Number Configuration                                                                       | 74 |
| Vehicles Rates by Owner                                                                           | 74 |
| User Notifications                                                                                | 74 |
| Current online users                                                                              | 74 |
| User Inbox Summary                                                                                | 74 |
| Glossary                                                                                          | 75 |
| Compass Field Trip Requestor Quick Reference Guide                                                | 78 |
| Frequently Asked Questions                                                                        | 79 |
| General Questions                                                                                 | 79 |
| How to create another request with same information but with different dates?                     | 79 |
| How to notify processor about arrangement of own driver and own vehicle or both by the requester? | 79 |
| How to notify processor about special needs requirements?                                         | 80 |
| How to notify processor any special instructions?                                                 | 80 |
| How to print a submitted Trip Request?                                                            | 80 |
| Can trip be exported to an Excel spreadsheet?                                                     | 81 |
| How to Edit/Cancel submitted Request?                                                             | 81 |
| How to edit request saved as DRAFT and submit it?                                                 | 81 |
| Can rejected requests be submitted with changes?                                                  | 81 |

# **Compass Field Trip**

# **Transportation User Manual**

#### Introduction

Compass Field Trips gives school districts the ability to request field trips, approve field trips, and manage the trips using digital resources rather than depending on a paper trail. The web-based application allows the Transportation Department to assign drivers and vehicles according to the requirements of a trip without having the challenge of gathering details which may have been incomplete in a paper format.

#### **Software Requirements**

- Internet Explorer (v 8.0 or higher), Google Chrome(v 10.x.xxx.xxx), Mozilla Firefox (v 2.0 or higher), Apple Safari (v 4.0 or higher)
- It is best viewed 1024 x 768 Screen resolution or higher
- Adobe Reader to view the printer friendly request form and other pdf reports
- Network connectivity to the server hosting the application

#### **Recommended Hardware Requirements**

- Processor: 1 GHz Processor or higher
- Memory: 2 GB or more
- Disk Space: At least 5 GB or more

#### System Workflow

Workflow involved in the field trip system is as follows:

- Trip Requester places a new trip request
- Approvers, if any, approve or reject the request
- Transportation User adds one or more permits (Vehicle and Driver assignments) based on the number of passengers (students and adults) and vehicle requirements
- Trip Requester can view the permits (bus, driver assignments)
- Requester receives e-mail alerts whenever approver approves or rejects the trip request
- Driver receives paperwork with details of trip; form with hours, mileage and applicable notes to be completed and returned to Transportation User upon return.
- Transportation completes billing process per District procedures.

# Login

Compass Field Trips application is accessed by entering the application's URL into your Internet browser window. Please contact administrator for the application login URL.

This is the login screen.

| FieldTrips                                                                                                    | My School District                                                  | Compass Field Trips                                          | Product of U.S. Computing Inc. |
|----------------------------------------------------------------------------------------------------|---------------------------------------------------------------------|--------------------------------------------------------------|--------------------------------|
|                                                                                                    |                                                                     | Login User Name: req Password: Login Forpet password? Help @ |                                |
| System Requirements     Society (Constitution)     Society (Constitution)     Society (Constituti | (v 2.0 or higher). Apple Safari (v 4.0 or higher)<br>d a free copy. |                                                              |                                |

Enter your user name and password. Passwords are case sensitive. The program will then open to the Compass Field Trip Dashboard.

# Dashboard

After a successful login, a Dashboard screen is displayed with a calendar view showing trips by day, requests and their status.

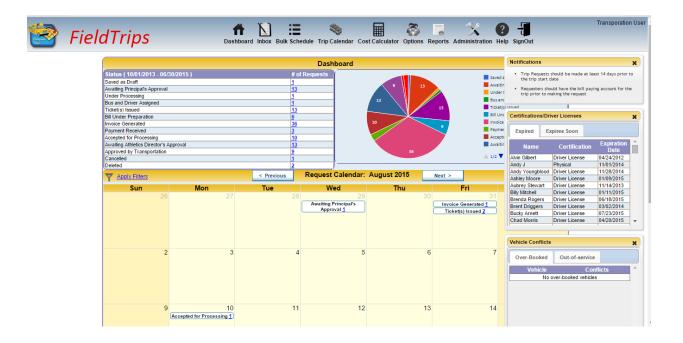

**Dashboard** The Dashboard icon redirects the User to the Dashboard.

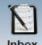

**Inbox** The Inbox icon on the Dashboard redirects the user to the **Inbox** screen which lists out all the requests with several attributes like trip start date, trip end date, the activity, number of passengers and current status.

Using the <sup>1</sup> in the Inbox, the User will access the form to create a new trip. Options are also available to filter the trips shown in the Inbox, copy trips and change the view from the trips requested to trips with permits. From the Inbox, all or selected trips may be exported to Excel.

**Bulk Schedule** The Bulk Schedule icon opens the Bulk Schedules page providing access to current bulk scheduled activities and the form to generate additional bulk schedules.

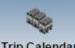

**Trip Calendar** The Trip Calendar icon opens the calendar by day, week or month to see all trips including information regarding driver, vehicle, times and permit number with a link to every trip.

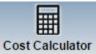

**Cost Calculator** The Cost Calculator tool gives the User an opportunity to figure the costs of the planned trip to insure the funds are available for the trip.

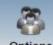

**Options** The Options tool allows the User to change their password and add or delete the Status options for their own trips.

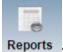

The Reports tool opens the report builder so the User can create reports regarding their trips.

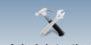

Administration The Administration tool opens a screen showing any Administration functions that have been granted to the User.

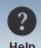

Help The Help tool opens to the user manuals for Field Trip.

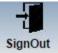

The SignOut tool is the appropriate way to close the application.

## Inbox

The Inbox consists of a detailed list of all the trip requests.

|                                               | FieldTrips Indox Cost Calculator Options Reports Administration Help SignOut |                 |                   |                    |                            |                                |                    |            |                    | req req .                              |
|-----------------------------------------------|------------------------------------------------------------------------------|-----------------|-------------------|--------------------|----------------------------|--------------------------------|--------------------|------------|--------------------|----------------------------------------|
| Request Inbox 🍸 🔀 😫 Start Date: 11/01/2013 Em |                                                                              |                 |                   |                    |                            | 1/01/2013 End Date: 10/01/2015 |                    |            |                    | Export To Excel 🛛 🕞 Permit View        |
|                                               | Request #                                                                    | Submission Date | Start Date Time   | End Date Time      | School                     | Destination                    | Requestor          | Passengers | Activity           | Status 😯                               |
|                                               | <u>2309</u>                                                                  | 06/17/2015      | 9/25/2015 4:30 PM | 9/25/2015 10:30 PM | Campobello Gramling School | Broome High School             | Transporation User | 55         | Football - Varsity | Awaiting Athletics Director's Approval |
|                                               | <u>2315</u>                                                                  | 07/21/2015      | 9/21/2015 9:40 AM | 9/21/2015 2:20 PM  | Chapman High School        | BMW Manufacturing Plant        | req req            | 30         | Rugby              | Ticket(s) Issued                       |
|                                               | <u>2308</u>                                                                  | 06/17/2015      | 9/18/2015 4:30 PM | 9/18/2015 10:30 PM | Campobello Gramling School | Boiling Springs High School    | Transporation User | 55         | Football - Varsity | Awaiting Athletics Director's Approval |
|                                               | <u>2307</u>                                                                  | 06/17/2015      | 9/11/2015 4:30 AM | 9/11/2015 10:30 PM | Campobello Gramling School | Blacksburg Middle School       | Transporation User | 55         | Football - Varsity | Awaiting Athletics Director's Approval |
|                                               | <u>2306</u>                                                                  | 06/17/2015      | 9/4/2015 4:30 AM  | 9/4/2015 10:30 PM  | Campobello Gramling School | Westside High School           | Transporation User | 55         | Football - Varsity | Awaiting Athletics Director's Approval |
|                                               | <u>2319</u>                                                                  | 07/31/2015      | 9/3/2015 8:30 AM  | 9/3/2015 3:05 PM   | Campobello Gramling School | Brooks Center Performing Arts  | req req            | 37         | Chorus             | Invoice Generated                      |
|                                               | 2326                                                                         | 08/10/2015      | 8/31/2015 9:00 AM | 8/31/2015 1:30 PM  | Campobello Gramling School | Landrum High School            | req req            | 38         | Band               | Ticket(s) Issued                       |
|                                               | 2322                                                                         | 08/09/2015      | 8/28/2015 4:30 PM | 8/28/2015 10:30 PM | Campobello Gramling School | Landrum High School            | Transporation User | 77         | Football - Varsity | Awaiting Athletics Director's Approval |
|                                               | <u>2327</u>                                                                  | 08/11/2015      | 8/27/2015 7:40 AM | 8/27/2015 2:40 PM  | Campobello Gramling School | Blue Ridge High School         | req req            | 43         | Baseball           | Ticket(s) Issued                       |
|                                               | <u>2318</u>                                                                  | 07/29/2015      | 8/20/2015 9:00 AM | 8/20/2015 1:00 PM  | Campobello Gramling School | Landrum High School            | req req            | 42         | Band               | Invoice Generated                      |
|                                               | <u>2317</u>                                                                  | 07/27/2015      | 8/19/2015 8:30 AM | 8/19/2015 1:30 PM  | Campobello Gramling School | Chapman Cultural Center        | req req            | 35         | Band               | Invoice Generated                      |
|                                               | <u>2316</u>                                                                  | 07/21/2015      | 8/10/2015 2:00 PM | 8/10/2015 7:00 PM  | Campobello Gramling School | Spartanburg Youth Theater      | req req            | 24         | 12th Grade         | Accepted for Processing                |

The Inbox may be sorted by any field whose field name is underlined, for example, Request #, Submission Date, Start Date Time. Only the trips of the Requester will be in the Requester's Inbox.

The Inbox grid displays the following columns

- Request Number Every request is given its own request number.
- Submission Date this is the date on which this request was submitted by the Requester
- Start Date Time this is the trip start date and time of the trip
- End Date Time this is the trip end date and time of the trip
- School Name this is the School making the request
- Destination this is the place to which the group will be traveling on the trip
- Requester this is the person who is making the request
- Passengers Total number of passengers including students and adults
- Activity Type of activity
- Status indicates the current status for that request

The following tools are available in the Inbox:

Use the filter tool to see a specific date range of trips, activity, or school's trips. See Sort & Filter for details. If filters have been applied, they will be displayed in red at the top of the inbox.

Start Date: 07/01/2015 End Date: 06/30/2016 and 1 additional filter has been applied.

Use the New tool to create a new trip request. See Create New Trip for details.

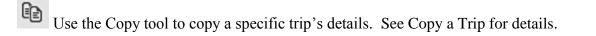

Use the Bulk Print tool to print the trip requests for selected trips.

#### Batch Status Update

The User is able to Change Request Status manually in the Inbox using the Batch Status Update button. One Request or multiple requests may be updated at once using this function.

#### Export To Excel

The User is able to Export the contents of the Inbox to an Excel spreadsheet. Filter the contents of the Inbox to narrow the information that is exported to Excel.

#### Permit View

The Permit View button changes the fields displayed in the Inbox to show the fields which have been added to a trip in the Permit process. The permit fields included are the assigned vehicle and driver.

### **Filtering and Sorting the Inbox**

Using the *selection*, the requester can filter/query the information in the Inbox to easily narrow the selection of information to only a selection the requester wants to see.

Click on the **T** to open the filters dialog box.

|             |                      |              |                    | ×                                                         |
|-------------|----------------------|--------------|--------------------|-----------------------------------------------------------|
|             |                      |              | Filters            |                                                           |
| Start Date  | 08/01/2015           |              | End Date           | 09/10/2015                                                |
| Request No: |                      |              | Permit No:         |                                                           |
| Vehicle No: |                      |              | Requesting School: | <b>T</b>                                                  |
| Activity:   | 1 selected           | ŧ            | Driver:            |                                                           |
| Status:     | 🗸 Check all 🛛 🗙 Unc  | heck all 🛛 😣 | Location:          | ▼                                                         |
|             |                      |              |                    | fault filters are applied from the User's Inbox Settings. |
|             | Band                 |              | Search Clear       |                                                           |
|             | Baseball             |              |                    |                                                           |
|             | Basketball           |              |                    |                                                           |
|             | Basketball - JV Boy  | s            |                    |                                                           |
|             | Basketball - JV Girl | s 🗸          |                    |                                                           |

Filter the data by date range, Request #, Activity, or status of the trip. Select the options you want to use for your query and click on the Search button.

NOTE: If your query doesn't return the information you expected, clear the filter screen using the Clear button, and narrow your search. Too many or conflicting filters will result in no items in the Inbox meeting all criteria.

| Request Inbox 🛛 🍸 🕝 🖹 |             |                                          |                   | Start Date: 08/01/2015 End Date: 09/10/2015 and 1 additional filter has been applied. |                            |                        |           |            |          |  |  |
|-----------------------|-------------|------------------------------------------|-------------------|---------------------------------------------------------------------------------------|----------------------------|------------------------|-----------|------------|----------|--|--|
|                       | Request #   | equest # Submission Date Start Date Time |                   | End Date Time                                                                         | <u>School</u>              | Destination            | Requestor | Passengers | Activity |  |  |
|                       | <u>2327</u> | 08/11/2015                               | 8/27/2015 7:40 AM | 8/27/2015 2:40 PM                                                                     | Campobello Gramling School | Blue Ridge High School | req req   | 43         | Baseball |  |  |
|                       | <u>2328</u> | 08/12/2015                               | 8/31/2015 7:40 AM | 8/31/2015 2:40 PM                                                                     | Campobello Gramling School | Blue Ridge High School | req req   | 43         | Baseball |  |  |
|                       | <u>2330</u> | 08/12/2015                               | 9/1/2015 7:40 AM  | 9/1/2015 2:40 PM                                                                      | Campobello Gramling School | Blue Ridge High School | req req   | 43         | Baseball |  |  |

# **Trip Request Form**

## Create a new trip

#### **Trip Details**

1. Open the Inbox. Click on the *I* to open the form to create a new trip. The empty form will look like this.

|        |           | F            | Requesting School/Org.<br>Activity            |             | •             | <b></b> |             | Trip for Competi | Bill To      | v       | N       |       |       | •       |        |  |
|--------|-----------|--------------|-----------------------------------------------|-------------|---------------|---------|-------------|------------------|--------------|---------|---------|-------|-------|---------|--------|--|
| Ste    | ор Туре   |              | Location                                      |             | Address       |         |             | City             |              | State   |         | Z     | in    | MapSou  | rce    |  |
|        | Pickup    |              | Looddon                                       |             |               |         | Columbia    | ony              | South Care   |         | •       | 29201 |       | Google  | •      |  |
| Des    | stination |              |                                               |             |               |         | Columbia    |                  | South Care   | olina   | •       | 29201 |       | -<br>-  |        |  |
| D      | ropoff    |              |                                               |             |               |         | Columbia    |                  | South Care   | olina   | ۲       | 29201 |       | •       |        |  |
| +      | Add Addit | ional Stop   |                                               |             |               | Interme | diate Stops |                  |              |         |         |       |       |         |        |  |
| # S    | top Type  |              | Destination                                   |             | Address       |         |             | City             |              | State   |         |       | Zip   | 1       | Delete |  |
|        |           | ۲            |                                               |             |               |         |             | Columbia         |              | South C | arolina | ۲     | 29201 |         | ×      |  |
|        |           |              | Start Date Time                               |             |               | (?)     |             | En               | I Date Time  |         |         |       |       | $\odot$ |        |  |
|        |           |              | Overnight Trip                                | YN          |               | 0       |             | Trip on App      |              | •       | es O    |       |       | 0       |        |  |
|        |           |              |                                               |             |               |         |             |                  |              |         | es 🔾    | NO    |       |         |        |  |
|        |           |              | # of Students                                 |             |               |         |             |                  | # of Adults  |         |         |       |       |         |        |  |
|        |           |              | otal No. of Passengers                        |             |               |         |             |                  | d Vehicles   |         |         | •     |       |         |        |  |
|        |           |              | hed by Transportation?                        | Y N         |               |         |             |                  | f of Drivers |         |         |       |       |         |        |  |
|        | Vehic     | le(s) furnis | hed by Transportation?                        | Y N         |               |         |             |                  | of Vehicles  |         |         |       |       |         |        |  |
|        |           |              | Requestor                                     | req req     |               |         |             | Trip             | Supervisor   |         |         |       |       |         |        |  |
|        |           |              | rip Supervisor's Email<br>max 512 characters) | TechSupport | auscomputingi | inc.com |             | Trip Supervis    | or's Phone   |         |         |       |       |         |        |  |
|        |           |              | # of Wheel Chairs                             |             |               |         |             | Special I        | nstructions  |         |         |       |       |         |        |  |
|        |           |              | # of Car Seats                                |             |               |         |             |                  |              |         |         |       |       |         | 11     |  |
|        |           |              |                                               |             |               |         |             |                  |              |         |         |       |       |         |        |  |
|        | Action    |              | •                                             | Com         | nments        |         |             |                  |              |         |         |       |       |         |        |  |
| Overri | de Key    |              |                                               |             |               |         |             |                  |              | 1       |         |       |       |         |        |  |

NOTE: All fields in **red** are mandatory fields. The Requestor cannot submit a trip with any of these fields incomplete.

2. Fill in the fields with the requirements for your trip.

NOTE: Many of the fields, including Requesting School/Org, Activity, Pickup and Drop off locations, destinations will have pre-loaded information provided by your school district and available for you when you begin using the application.

| 😨 Trip Info | o 🧳 Est     | timated Expe  | nses 📋 Additiona                   | I Information                                   |                  |
|-------------|-------------|---------------|------------------------------------|-------------------------------------------------|------------------|
|             |             |               | Requesting School/Org.<br>Activity | Campobello Gramling S                           | chool            |
|             | Stop Type   |               | Location                           | Chapman High School<br>District Office          |                  |
|             | Pickup      |               |                                    | Highland High School                            | Columi           |
|             | Destination |               |                                    | Holly Springs Motlow El<br>Inman Elem School    | em School Columi |
|             | Dropoff     |               |                                    | Inman Intermediate Sch<br>Landrum High School   | Columi           |
|             | + Add Ad    | ditional Stop |                                    | Landrum Middle School<br>Mabry Middle School    | mediate Sto      |
|             | # Stop Type |               | Destination                        | New Prospect Elem<br>OP Earle Elementary Sc     | hool             |
|             |             |               |                                    | Swofford Career Center<br>Transportation Office |                  |
|             |             |               | Start Date Time                    |                                                 | $\odot$          |

When the Requesting School field is filled, the Pickup and Drop off locations will auto-fill in the form.

Just start typing the destination and if the destination is in the system, that destination and any others with the same beginning letters will appear in a drop down for the User to choose from.

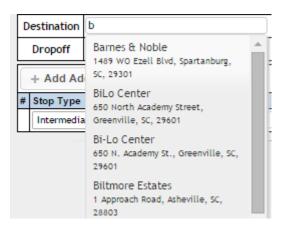

If it is a new destination, enter the information into the destination field, address, city, state and zip.

| Stop Type   | Location Address               |                      | City       | State            | Zip   |
|-------------|--------------------------------|----------------------|------------|------------------|-------|
| Pickup      | Campobello Gramling School 🥒 🙆 | 250 Fagan Avenue 🥒 🚫 | Campobello | South Carolina 🔹 | 29322 |
| Destination | Campobello City Library 🥒 🙆    |                      |            | South Carolina 🔹 | 29201 |
| Dropoff     | Campobello Gramling School 🥒 🙆 | 250 Fagan Avenue 🖉 🙆 | Campobello | South Carolina 🔹 | 29322 |

User may enter "Intermediate Stops" such as a stop for lunch, additional location etc. in the Intermediate Stop area.

| -    | - Add Additional Stop |                     |                          |       |                  |       |        |
|------|-----------------------|---------------------|--------------------------|-------|------------------|-------|--------|
| # \$ | Stop Type             | Destination         | Address                  | City  | State            | Zip   | Delete |
| 0    | Intermediate Stop 🔻   | Chapman High School | 1420 Compton Bridge Road | Inman | South Carolina 🔻 | 29349 | X      |

SUGGESTION: This is a great way to plan a performance trip for choral and band trips with performance stops at multiple places.

A calendar is available to choose the date of the trip. As shown below, the calendar is marked showing:

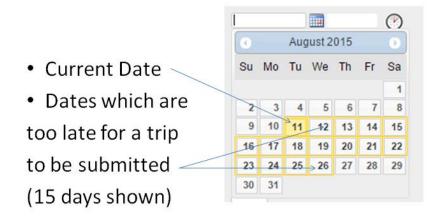

If there is a need to submit a "short-notice" trip, call Transportation for an Override Key. Transportation has all

|                                                                               | Override Key |       |
|-------------------------------------------------------------------------------|--------------|-------|
| permissions to provide an override key to enter for the trip to be submitted. |              | hey R |

When the User clicks on the clock, an AM and PM set of times open along with the minutes.

SUGGESTION: Define with your Requesters whether this is the time they want the bus to arrive at their pickup point or the time the Requester wants the bus to depart from the pickup time. Transportation can then allow time for pre-trip, deadhead to pickup point, and load time prior to departure.

# **Estimated Expenses**

On the **Estimated Expenses** tab, there are options to calculate the cost of the trip to help in planning and budgeting for the planned trip.

| _         |                    | _                                        |
|-----------|--------------------|------------------------------------------|
|           | Calculate Expenses |                                          |
| Use the - |                    | - button to open the expense calculator. |
|           |                    | - button to open the expense calculator. |

|                                     | Estimate Trip Costs                                                                                                    |   |  |  |  |  |  |  |  |
|-------------------------------------|----------------------------------------------------------------------------------------------------|---|--|--|--|--|--|--|--|
|                                     | Load Default Rates                                                                                                    |   |  |  |  |  |  |  |  |
|                                     | Vehicle Type Regular Bus Vehicle Owner 💽                                                                                                    |   |  |  |  |  |  |  |  |
|                                     | Out of District Y N Load Rates                                                                                                    |   |  |  |  |  |  |  |  |
| • Load the rates -                  | Transportation Costs                                                                                                    |   |  |  |  |  |  |  |  |
| Load the fates                      | Number of Vehicles 1                                                                                                    |   |  |  |  |  |  |  |  |
| your district uses                  | Estimated Driver Cost/Vehicle 3.00 × 12.50 = 37.50<br>(# Hours) (Hourly Rate)                                                                                                    |   |  |  |  |  |  |  |  |
| your district uses                  | Estimated Monitor Cost/Vehicle 0.00 × 10 = 0.00 (# Hours) (Hourly Rate)                                                                                                    |   |  |  |  |  |  |  |  |
| for driver costs                    | Estimated Mileage Cost/Vehicle (From transportation yard) (# 1660 × (Mileage Rate) = 136.08                                                                                                    |   |  |  |  |  |  |  |  |
|                                     | Estimated Driver Idle Cost/Hour 0.00 × = 0.00 (# Hours) (Hourly Rate)                                                                                                    |   |  |  |  |  |  |  |  |
| <ul> <li>Enter estimated</li> </ul> | Transportation Cost/Vehicle 173.58                                                                                                    |   |  |  |  |  |  |  |  |
| time & miles                        | Total Transportation Costs 173.58                                                                                                    |   |  |  |  |  |  |  |  |
| time & miles                        | Non-Transportation Costs                                                                                                    |   |  |  |  |  |  |  |  |
| Enter non-trans-                    | Substitute Expenses 0.00 Lodging Cost 0.0                                                                                                    | 0 |  |  |  |  |  |  |  |
| Enter non trans                     | Registration Cost         0.00         Other Expenses         0.0           Estimated Meal Cost         0.00         0         0         0         0         0         0         0         0         0         0         0         0         0         0         0         0         0         0         0         0         0         0         0         0         0         0         0         0         0         0         0         0         0         0         0         0         0         0         0         0         0         0         0         0         0         0         0         0         0         0         0         0         0         0         0         0         0         0         0         0         0         0         0         0         0         0         0         0         0         0         0         0         0         0         0         0         0         0         0         0         0         0         0         0         0         0         0         0         0         0         0         0         0         0         0         0         0 | 9 |  |  |  |  |  |  |  |
| portation costs                     | Total Non Transportation Costs 0.00                                                                                                    |   |  |  |  |  |  |  |  |
| •                                   | Estimated Total Cost                                                                                                    | 5 |  |  |  |  |  |  |  |
| <ul> <li>Calculate &amp;</li> </ul> | Total Trip Costs 0.00                                                                                                    |   |  |  |  |  |  |  |  |
| Save the Estimates                  | ☐ Calculate Estimates ✓ Ok ✓ Save Estimates Ø Clear                                                                                                    | _ |  |  |  |  |  |  |  |

Don't forget to click

√ Ok

to bring the information into the Estimated Expenses Screen.

|                       |      |                         | Estimated Expenses |                                |        |
|-----------------------|------|-------------------------|--------------------|--------------------------------|--------|
| Substitute Expenses   | 0.00 | Logding Expenses        | 0.00               | Comments                       |        |
| Registration Expenses | 0.00 | Other Expenses          | 0.00               | (About the Estimated Expenses) | 1      |
| Total Meal Cost       | 0.00 | Transportation Expenses | 173.58             | Total Estimated Cost           | 173.58 |
|                       |      |                         | Calculate Expenses |                                |        |

NOTE: When you entered your Activity, in this example Baseball, the associated Fund Account information automatically populated the Account number in the "Estimated Revenue" screen.

| + Add Another Account | Estimated Revenue    |
|-----------------------|----------------------|
| Account Type          | Account Number       |
| Fund Account          | 201-300-687-234-1234 |
| Cost/Student:         | # of Students: 40    |
|                       | Total Revenue        |

If the trip is being subsidized by someone other than the District, the Booster Club or PTA for example, there is the option in the Account Type drop down to choose the funding.

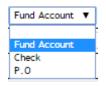

If the costs will be shared, click on + Add Another Account, choose the type of funding and add information in the "Account Number" area.

NOTE: The Total Revenue is not a mandatory field even though it is in red. This is information for the Transportation Department to know how the trip is being funded.

The third tab, Additional Information, is available for requesters to supply information which may be mandatory for education field trips regarding the purpose of a trip and goals to be met, for example. If the District has a policy regarding Lesson Plans in conjunction with field trips and information being available to Principals, the School Board, or other reviewing personnel, two lesson plans may be attached in addition to a large field to enter Educational Information. NOTE: The information in this tab may be made a mandatory entry if the District requires it.

| Additiona        | al Info      | rmation                 |                      |               |                   |         |   |  |
|------------------|--------------|-------------------------|----------------------|---------------|-------------------|---------|---|--|
| ITrip Info       | Ø Esti       | imated Expenses         | â Additional Infor   | rmation       | Request Approvals | Permits | 2 |  |
|                  |              |                         |                      |               |                   |         |   |  |
|                  |              |                         |                      |               |                   |         |   |  |
| Educational Info | ormation     |                         |                      |               |                   |         |   |  |
| (Max. 3048 ch    | naracters)   |                         |                      |               |                   |         |   |  |
| Maximum file eiz | to for Lesso | n Plans is 5 MB. Only   | MS-Word, PDF, RTF ar | nd Tayt files | are allowed       |         |   |  |
| waximum ne siz   | Ze for Lesso | In Plans is 5 Mib. Only | MS-Word, PDF, RTF ar | nd rext lies  | are allowed.      |         |   |  |
| Lesson Plan 1    |              | Choose File No          | file chosen          | Attac         | h                 |         |   |  |
| Lesson Plan 2    |              | Choose File No          | file chosen          | Attac         | h                 |         |   |  |
| Action           |              |                         |                      | Comment       | s                 |         |   |  |
| Ove              | erride Key   |                         |                      |               |                   |         | 1 |  |
|                  |              |                         |                      |               |                   |         |   |  |
|                  |              |                         |                      |               |                   |         |   |  |

To finish creating the Trip, Click on the Action drop down:

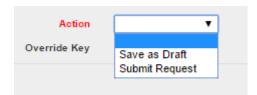

The Requester can either "Save as Draft" if there has been an interruption while completing the form or "Submit request."

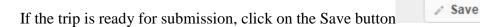

If there are any incomplete mandatory fields, you will get an error.

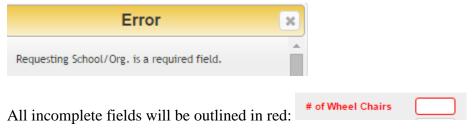

If there are no errors or incomplete fields, the application will ask for confirmation.

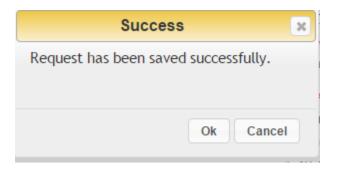

Click OK.

The trip will have a Request # along with the status posted in the upper right hand corner of the trip request.

Request#: 2327 - Awaiting Athletics Director's Approval 32

A new line will be added to the Inbox showing the new trip which was created.

|  |  |  | <u>2327</u> | 08/11/2015 | 8/27/2015 7:40 AM | 8/27/2015 2:40 PM | Campobello Gramling School | Blue Ridge High School | req req | 43 | Baseball |
|--|--|--|-------------|------------|-------------------|-------------------|----------------------------|------------------------|---------|----|----------|
|--|--|--|-------------|------------|-------------------|-------------------|----------------------------|------------------------|---------|----|----------|

#### Save a Trip As Draft

If the Requestor does not have all the required information to submit the request or they are interrupted while completing the New Trip form, the Requester can save the request as draft. They can edit and submit the draft later.

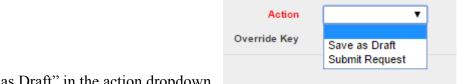

Pick the option "Save as Draft" in the action dropdown.

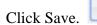

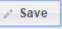

You will have an opportunity to confirm what you want to do. Click OK.

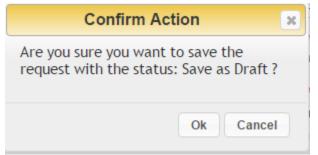

#### Click OK.

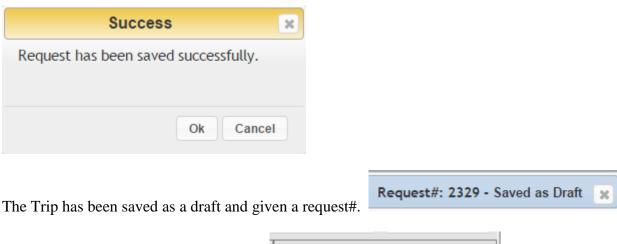

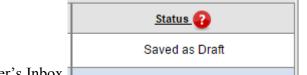

The Trip is now in the Requester's Inbox

#### Copying a trip

If the requester has a trip with almost all of the information that is needed for another trip, the original trip may be copied and revisions made in the data on the copied trip.

For example, a 2<sup>nd</sup> grade class going to the zoo. The next week a 3<sup>rd</sup> grade class is going. The majority of the information is the same. Copy the first trip. This will eliminate data entry to similar trips.

To copy a trip, put a check mark in the box in front of the trip you want to copy. Click on to create the copy.

A copy of the original trip will open. Change the information in the original trip to create the copied trip. For example, the Start Date and End Dates, number of passengers, trip supervisor, and so forth.

When the fields needing to be changed have been revised, click Save. The confirmation window will open. Click OK.

The new Request # will appear in the upper right hand corner of the trip form.

Request#: 2328 - Awaiting Athletics Director's Approval

A new line will have been added to the Inbox.

|  | <u>2328</u> | 08/12/2015 | 8/31/2015 7:40 AM | 8/31/2015 2:40 PM | Campobello Gramling School | Blue Ridge High School | req req | 43 | Baseball |  |
|--|-------------|------------|-------------------|-------------------|----------------------------|------------------------|---------|----|----------|--|
|--|-------------|------------|-------------------|-------------------|----------------------------|------------------------|---------|----|----------|--|

# **Bulk Scheduling**

A Requester with the appropriate permissions, an Athletic Director, or Transportation User can create Bulk Schedules to accommodate full-season athletic schedules. This ability allows the User to enter the information into a basic request form and then add the needed number of lines with the dates of each of the events and the location to which the group will travel.

#### Add the Bulk Scheduling Permission

1. In the Administration area, Search for the User that is to have new or additional permissions. Click change or add permissions to their record.

Edit

2. Under the Privileges tab, select Bulk Request Schedule. Make sure and Save the change before you leave the User's record.

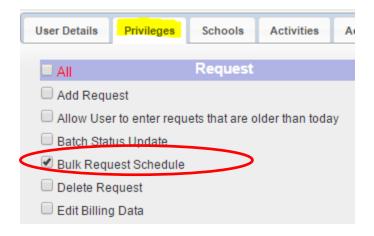

#### **Creating a Bulk Schedule**

1. Click on

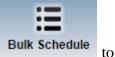

to open the Bulk Scheduling screen in Field Trip.

| Bulk Scl | ulk Schedules                                           |              |                            |                    |        |      |  |  |  |  |  |  |  |
|----------|---------------------------------------------------------|--------------|----------------------------|--------------------|--------|------|--|--|--|--|--|--|--|
| No.      | Title                                                   | Aademic Year | School                     | Activity           | Active | Edit |  |  |  |  |  |  |  |
| 1        | Coach                                                   |              | Campobello Gramling School | Football - Varsity | Active | 2    |  |  |  |  |  |  |  |
|          | Show Expired Bulk Schedules Show Deleted Bulk Schedules |              |                            |                    |        |      |  |  |  |  |  |  |  |
|          | Add New Schedule                                        |              |                            |                    |        |      |  |  |  |  |  |  |  |

Any existing bulk schedules will be there for review and edit.

2. Click Add New Schedule to add a new bulk schedule.

3. The Scheduled Requests for bulk scheduling will open and look like this:

| Scheduled Requests     |                             |                                  |                  |                                  |           |
|------------------------|-----------------------------|----------------------------------|------------------|----------------------------------|-----------|
| Title                  |                             |                                  | Academic Year 20 | 015-16                           |           |
| School Name            | Chapman High School 🔹       |                                  | Activity C       | Cross Country - Athletic Progr 🔻 |           |
| Contact                | Coach Jones                 |                                  | Telephone        |                                  |           |
| Email                  | bill.jones@our district.net |                                  |                  |                                  |           |
| Comments               | Cross Country schedule      | 2015-16                          |                  |                                  |           |
| Pickup At Chapman H    | gh School                   | Address 1420 Compton Bridge Road | City Inman       | State South Carolina 🔻           | Zip 29349 |
| Dropoff same as pickup |                             |                                  |                  |                                  |           |
| Dropoff At Chapman Hi  | gh School                   | Address 1420 Compton Bridge Road | City Inman       | State South Carolina 🔻           | Zip 29349 |

Complete the information in the form. This information should be the same for the entire schedule such as the school name, activity, email address, pick up and drop off areas.

4. When the Scheduled Requests page opens, three lines will also appear in the form. Complete each line by adding the date for each event, pick up and drop off times, destination, etc. If the destinations are in your list of destinations, the address, city, state and zip will populate automatically.

| Request<br>Number | Bill To                                                                                                    | 5 | Start Date* | End Date* | Pick-up<br>Time* | Drop-off<br>Time* | Destination*               | Address*           | City       | State              |    | Zip  | #<br>Students* | # Adults* | # Wheel<br>Chairs* | # Car<br>Seats | Vehicle Type  | S.I | # Buses | Status | Ac |
|-------------------|----------------------------------------------------------------------------------------------------|---|-------------|-----------|------------------|-------------------|----------------------------|--------------------|------------|--------------------|----|------|----------------|-----------|--------------------|----------------|---------------|-----|---------|--------|----|
|                   | Chapman High School                                                                                                    | • | 9/9/2015    | 9/9/2015  | 2:00 PM          | 6:30 PM           | Campobello Gramling School | 250 Fagan Avenue   | Campobello | South Carolina 🛛 🔻 | 29 | 9322 | 25             | 4         | 0                  | 0              | Regular Bus 🔻 |     | 1       | ]      |    |
|                   | Chapman High School                                                                                                    | • | 9/16/2015   | 9/16/2015 | 2:00 PM          | 6:30 PM           | Blacksburg High School     | 201 W Ramseur Road | Blacksburg | South Carolina 🔻   | 29 | 9702 | 25             | 4         | 0                  | 0              | Regular Bus 🔻 |     | 1       | ]      |    |
|                   | Chapman High School                                                                                                    | • | 9/23/2015   | 9/23/2015 | 2:00 PM          | 6:30 PM           | Dreher HS                  | 1345 Millwood Ave  | Columbia   | South Carolina 🔻   | 20 | 0901 | 25             | 4         | 0                  | 0              | Regular Bus 🔻 |     | 1       | ]      |    |
|                   |                                                                                                    |   |             |           |                  |                   |                            |                    |            |                    |    |      |                |           |                    |                |               |     |         |        |    |
|                   | ▼ ■ ■ ■ ■ ■ ■ ■ ■ ■ ■ ■ ■ ■ ■ ■ ■ ■ ■ ■                                                                                                    |   |             |           |                  |                   |                            |                    |            |                    |    |      |                |           |                    |                |               |     |         |        |    |
|                   | Override Code                                                                                                    |   |             |           |                  |                   |                            |                    |            |                    |    |      |                |           |                    |                |               |     |         |        |    |
|                   | Record(s) will be saved only if all the cells marked * in the grid rows are populated. Check grid column headers.                                                                                      |   |             |           |                  |                   |                            |                    |            |                    |    |      |                |           |                    |                |               |     |         |        |    |
|                   | Once submitted, requests cannot be edited by the requestor. Please contact transport frameworks administrator to edit any requests that are submitted already.           Save         Add Request Rows |   |             |           |                  |                   |                            |                    |            |                    |    |      |                |           |                    |                |               |     |         |        |    |
|                   |                                                                                                    |   |             |           |                  |                   |                            |                    |            |                    |    |      |                |           |                    |                |               |     |         |        |    |

Click on Add Request Rows to have rows added 2 at a time to the rows originally on the form.

Click Save to complete your bulk schedule. Each entry will be given a request # and now shows as Awaiting Athletics Director's Approval.

| <u>2306</u> | 06/17/2015 | 9/4/2015 4:30 AM  | 9/4/2015 10:30 PM  | Campobello Gramling School       | Westside High School        | Transporation User | 55 | Football - Varsity | Awaiting Athletics Director's Approval |
|-------------|------------|-------------------|--------------------|----------------------------------|-----------------------------|--------------------|----|--------------------|----------------------------------------|
| 2333        | 08/14/2015 | 9/9/2015 9:00 AM  | 9/9/2015 12:00 PM  | Holly Springs Motlow Elem School | Landrum High School         | Transporation User | 21 | Academic           | Awaiting Principal's Approval          |
| <u>2334</u> | 08/24/2015 | 9/9/2015 2:00 PM  | 9/9/2015 6:30 PM   | Chapman High School              | Campobello Gramling School  | Transporation User | 29 | Cross Country      | Awaiting Athletics Director's Approval |
| <u>2307</u> | 06/17/2015 | 9/11/2015 4:30 AM | 9/11/2015 10:30 PM | Campobello Gramling School       | Blacksburg Middle School    | Transporation User | 55 | Football - Varsity | Awaiting Athletics Director's Approval |
| <u>2335</u> | 08/24/2015 | 9/16/2015 2:00 PM | 9/16/2015 6:30 PM  | Chapman High School              | Blacksburg High School      | Transporation User | 29 | Cross Country      | Awaiting Athletics Director's Approval |
| <u>2308</u> | 06/17/2015 | 9/18/2015 4:30 PM | 9/18/2015 10:30 PM | Campobello Gramling School       | Boiling Springs High School | Transporation User | 55 | Football - Varsity | Awaiting Athletics Director's Approval |

The above example shows bulk trips for both Cross Country and Varsity Football.

5. The User can easily filter all trips by date range, activity, requesting school and then assign drivers, buses in

advance or using the protocol or bid process for assigning drivers.

|             |                | Filters    |                     |
|-------------|----------------|------------|---------------------|
| Start Date  | 09/01/2015     | E          | End Date 06/30/2016 |
| Request No: |                | Pe         | ermit No:           |
| Vehicle No: |                | Requesting | School:             |
| Activity:   | Select options | \$         | Driver:             |
| Status:     | 19 selected    | \$<br>l    | Location:           |

# **Reviewing Trips for Approval**

The Approver, whether a principal, athletic director, or other school official, has the ability to approve, cancel, reject, or delete a trip, which has been created by a Requester.

1. Log into Compass Field Trips.

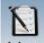

2. Open the Inbox to see a list of trips created by the Requesters who report to you. Any trips waiting for approval will be listed in the Status field.

| Request #   | Submission Date | Start Date Time   | End Date Time      | <u>School</u>                    | Destination                   | Requestor          | Passengers | Activity     | Status 😯                      |
|-------------|-----------------|-------------------|--------------------|----------------------------------|-------------------------------|--------------------|------------|--------------|-------------------------------|
| <u>2332</u> | 08/14/2015      | 9/30/2015 9:30 AM | 9/30/2015 12:30 PM | Holly Springs Motlow Elem School | Campobello Gramling School    | req req            | 32         | Science Fair | Awaiting Principal's Approval |
| <u>2333</u> | 08/14/2015      | 9/9/2015 9:00 AM  | 9/9/2015 12:00 PM  | Holly Springs Motlow Elem School | Landrum High School           | Transporation User | 21         | Academic     | Awaiting Principal's Approval |
| <u>2331</u> | 08/13/2015      | 9/2/2015 9:00 AM  | 9/2/2015 1:50 PM   | Campobello Gramling School       | Landrum High School           | req req            | 43         | Band         | Awaiting Principal's Approval |
| <u>2329</u> | 08/12/2015      | 8/31/2015 8:50 AM | 8/31/2015 4:50 PM  | Campobello Gramling School       | Brooks Center Performing Arts | req req            | 40         | Band         | Saved as Draft                |

The field may be sorted by clicking on the field name to group all of the trips needing approval.

| <u>2328</u> | 08/12/2015 | 8/31/2015 7:40 AM | 8/31/2015 2:40 PM | Campobello Gramling School | Blue Ridge High School | req req            | 43 | Baseball | Awaiting Athletics Director's Approval |
|-------------|------------|-------------------|-------------------|----------------------------|------------------------|--------------------|----|----------|----------------------------------------|
| <u>2330</u> | 08/12/2015 | 9/1/2015 7:40 AM  | 9/1/2015 2:40 PM  | Campobello Gramling School | Blue Ridge High School | req req            | 43 | Baseball | Awaiting Athletics Director's Approval |
| <u>2331</u> | 08/13/2015 | 9/2/2015 9:00 AM  | 9/2/2015 1:50 PM  | Campobello Gramling School | Landrum High School    | req req            | 43 | Band     | Awaiting Principal's Approval          |
| <u>2314</u> | 07/15/2015 | 7/29/2015 6:00 AM | 7/29/2015 2:00 PM | Highland Hlgh School       | Kerry's Zoo            | Transporation User | 21 | Band     | Awaiting Principal's Approval          |

3. Click on the Request # of a trip needing approval.

| 2332 | 08/14/2015 | 9/30/2015 9:30 AM | 9/30/2015 12:30 PM | Holly Springs Motlow Elem School | Campobello Gramling School | req req | 32 | Science Fair | Awaiting Principal's Approval |
|------|------------|-------------------|--------------------|----------------------------------|----------------------------|---------|----|--------------|-------------------------------|

The trip form will open for review by the Approver.

| 🕀 Trip I | nfo 🥏 Est              | timated Expenses                                                        | â Additional I               | nformation                                                                                        | 👳 Request Ap       | pprovals              | 2          |                   |                                           |                                                                                                    | Requ           | est#: 2   | 2332 • A  | waiting | Principa     | al's Approv | ral 🔉 |
|----------|------------------------|-------------------------------------------------------------------------|------------------------------|---------------------------------------------------------------------------------------------------|--------------------|-----------------------|------------|-------------------|-------------------------------------------|----------------------------------------------------------------------------------------------------|----------------|-----------|-----------|---------|--------------|-------------|-------|
|          |                        | Reques                                                                  | ting School/Org.<br>Activity | Holly Springs N<br>Science Fair                                                                   | lation Elem School | •                     |            | Trip for Com      | petitiv                                   | Bill To                                                                                              | Holly Sprin    | gs Notiow | Elem Scho | al T    |              |             |       |
|          | Stop Type              | Loca                                                                    | ation                        |                                                                                                   | Address            |                       | 0          | aty .             |                                           | 5                                                                                                    | tate           |           | Zip       | Map     | Source       |             |       |
|          | Pickup                 | Holly Springs Motion Ele                                                | em Sakool 🖊 😮                | 328 Motiow Sel                                                                                    | reel Read 🛛 🥖      | 0                     | Campobello |                   | 1                                         | South Carol                                                                                          | ina 🔻          | 2932      | 2         | Google  |              |             |       |
|          | Destination            | Campobello Gramling Sc                                                  | shool 🖌 🙆                    | 250 Fagan Aver                                                                                    | nue 🥖              | 0                     | Campobello |                   | ] [                                       | South Carol                                                                                          | ina 🔻          | 2932      | 2         |         | <del>@</del> |             |       |
|          | Dropoff                | Holy Springs Mation Ex                                                  | em School 🖌 🔘                | 325 Motiow Sch                                                                                    | icol Road 🛛 🥖      | <ul> <li>O</li> </ul> | Campobello |                   | )                                         | South Carol                                                                                          | ina 🔻          | 2932      | 2         |         | <del>@</del> |             |       |
|          | + Add Ad               | ditional Stop                                                           |                              |                                                                                                   | Int                | termedia              | te Stops   |                   |                                           |                                                                                                    |                |           |           |         |              |             |       |
|          | # Stop Type            | Destin                                                                  | ation                        |                                                                                                   | Address            |                       | 0          | ity               |                                           |                                                                                                    | State          |           | Zip       |         | Delete       |             |       |
|          |                        | T                                                                       |                              |                                                                                                   |                    |                       |            | Columbia          |                                           |                                                                                                    | South Carolina | • •       | 2920      | 21      | ×            |             |       |
| Action   |                        | Driver(s) furnished by<br>shiele(s) furnished by<br>Trip Sup<br>(max 51 |                              | Y         N           30         32           Y         N           req req         ;           0 |                    | 2                     |            | Preá<br>Trip Supe | erred<br># o<br># of<br>Trip Su<br>rvisor | ved List?<br>of Adults<br>Vehicles<br>of Drivers<br>Vehicles<br>upervisor<br>r's Phone<br>itructions | Yes            | No        |           |         |              |             |       |
|          | Action<br>Override Key | Approve Request<br>Cancel Request                                       |                              |                                                                                                   | oments             |                       |            |                   |                                           |                                                                                                    |                |           | Cancel    |         | Change S     | tatus       |       |
| 4        |                        | Reject Request                                                          | req req at                   | 8/14/2015                                                                                         | 5 10:26:46 AI      | M                     |            |                   |                                           |                                                                                                    | / Sav          |           | Cancel    |         | Ghange s     | ta tus      |       |

5. Following review of the trip, Approver selects the Action which is appropriate. Then click Save.

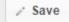

An email will be generated to let the Transportation User know there is a new trip and the Requester that action has been taken on their trip request.

The Status in the Inbox will change to Accepted for Processing, if the trip was approved; Cancelled, if the trip was cancelled; Deleted, if the trip was deleted; and Rejected by Approver, (Principal, Athletic Director or Other Approver) if the trip was rejected.

If a trip has been **Rejected**, the Requester may make changes to the original request and re-submit it for approval.

If a trip was approved and Accepted for Processing, Transportation User will then assign drivers, vehicles, and generate trip tickets. Following the completion of the trip, the Transportation User will then be able to generate invoices to bill the appropriate parties for reimbursement to Transportation for the costs of the trip.

# **Permits & Trip Tickets**

Following the submission and approval of a new trip, the Transportation User is now ready to create a permit and follow the district's process for assigning a driver and vehicle.

## **Create a Permit**

1. The approved trip's status will now be "Accepted for Processing."

| Campobello Gramling School Spartanburg Youth Theater req req 24 12th Grade Accepted for | Processing |
|-----------------------------------------------------------------------------------------|------------|
|-----------------------------------------------------------------------------------------|------------|

Click on the Request # to open the Trip Request.

| 2 <u>316</u> 07/21/ | 2015 8/10/2015 2:00 PM | 8/10/2015 7:00 PM | Campobello Gramling School   | Spartanburg | Youth Theater |                |
|---------------------|------------------------|-------------------|------------------------------|-------------|---------------|----------------|
|                     |                        |                   |                              |             | Permits       |                |
| 2. The Requ         | lest will open and     | an additional ta  | b, Permits, is at the top of | of the form |               | . Click on the |
| Permits tab         | o open the Permit      | s screen.         |                              |             |               |                |

| Ad | d Permit 📗 | Bulk Print Bulk | Bid Print 📃 s | how Deleted Per | mits            |                                  |                  |       |         |           |        |  |
|----|------------|-----------------|---------------|-----------------|-----------------|----------------------------------|------------------|-------|---------|-----------|--------|--|
| #  | Ticket #   | Start Point     | End Point     | Vehicle         | Driver          | Bus Mobile #                     | Status           | Print | Bidding | View/Edit | Delete |  |
|    |            | •               | •             | Request do      | es not have any | ticket. Click "Add Permit" to ad | ld a new ticket. |       | •       |           |        |  |

Click on the Add Permit button to open the form and create a ticket.

The ticket details will open showing the dates, times, pickup and drop off/return address, number of passengers, number of vehicles required. Notes fields and directions fields are included on the screen. This information will be added to the trip ticket.

| icket Details                                         |                | Ticke | et Number:                                       | Created By: Trans | poration User        | ast Updated By: Transpo | ration User                                                        |        |
|-------------------------------------------------------|----------------|-------|--------------------------------------------------|-------------------|----------------------|-------------------------|--------------------------------------------------------------------|--------|
| Ticket Details                                        |                |       |                                                  |                   |                      |                         |                                                                    | \$     |
| Trip Start Date<br>Sched. Start Tim<br>Starting Point | 08/28/2015     |       | Trip End Date<br>Sched. End Time<br>Ending Point |                   | Dobello Gramling Sch | (Max. 512 chars.)       | Bus with storage needed for equipment being transported with team. | 1      |
| Vehicle No.<br>Num. Of Vehicle                        | Q              |       | Veh. Mobile No.                                  | Regular Bus       | Soberro Granning Sci | Directions:             |                                                                    |        |
| # of Passengers                                       | 77             |       | Location                                         |                   |                      | •                       |                                                                    |        |
| Add New Per                                           | sonnel         |       |                                                  |                   |                      |                         |                                                                    |        |
| No.                                                   | Personnel Type |       | Personnel Na                                     | me                |                      | Com                     | ments (Max. 256 chars.)                                            | Delete |
| Driver                                                | •              |       |                                                  | Q                 |                      |                         |                                                                    | ×      |
|                                                       |                |       |                                                  | Save Ticket       |                      |                         |                                                                    |        |

#### **OPTION:** Bid Sheet

1. If there is a bid process for drivers in the district, the ticket may be saved by clicking the "Save Ticket" button at the bottom of the form.

2. Information will populate a form for a basic bid sheet with room for drivers to sign up if they are interested

The form will open for printing in the trip, have time to do the trip, etc. Click on the Bidding icon and inspection by the drivers.

## Add a Vehicle

Add the Driver

3. Select the vehicle to assign to the trip by clicking on the

The Vehicle Search dialog box will open showing the list of vehicles in the fleet. Either search for the vehicle you want to use by type, location, or number or select a vehicle from the list displayed.

| Select | 123-56   | Special Needs<br>Bus |    | District Owned | Main Depot               | Available |                        |            |       |   |   |
|--------|----------|----------------------|----|----------------|--------------------------|-----------|------------------------|------------|-------|---|---|
| Select | 2        | Regular Bus          | 78 | District Owned | Transportation<br>Office | Busy      | Assigned to trip: 2325 | 07/01/2015 | 90300 | 0 | 0 |
| Select | 503-6393 | Regular Bus          | 54 | State Owned    | Transportation<br>Office | Available |                        | 06/09/2015 | 33    | 0 | 0 |

NOTE: The vehicles will show either Available or Busy depending on their use by Field Trip. If the trip is beginning during "route time," the program will not know that and still show the vehicle as available.

| Description                       |  |
|-----------------------------------|--|
| Personnel Name                    |  |
| 4. Assign a driver by clicking on |  |

The Driver Search dialog will open with a list of drivers and their availability.

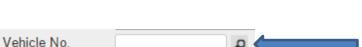

え

Bidding

|        |                    |              |                    | D                        | river                     | Search          | ı     |              |                                                          |           |                               |                     |                      |
|--------|--------------------|--------------|--------------------|--------------------------|---------------------------|-----------------|-------|--------------|----------------------------------------------------------|-----------|-------------------------------|---------------------|----------------------|
|        |                    | Last Name    | 1                  |                          |                           |                 | F     | irst Name    |                                                          |           |                               |                     |                      |
|        |                    | Driver ID    |                    |                          |                           |                 | Vel   | hicle Type   |                                                          | •         |                               |                     |                      |
|        | Per                | sonnel Type  |                    | T                        |                           |                 |       | Location     |                                                          | •         |                               |                     |                      |
|        | License Exp        | iration Date |                    |                          |                           |                 |       |              |                                                          |           |                               |                     |                      |
|        |                    |              |                    |                          |                           |                 |       | Se           | arch 🔎                                                   |           |                               |                     |                      |
|        | Name               | Emp. ID      | Description        | Location                 | <u>Pay</u><br><u>Rate</u> | Weekly<br>Hours | Phone | Availability | Reason                                                   | Hire Date | License<br>Expiration<br>Date | Last<br>Week<br>Hrs | Last<br>Month<br>Hrs |
| Select | Bateman,<br>Sharon | 000-00-2850  | Regular Bus Driver | District Office          | 16                        |                 |       | Available    |                                                          | 1/1/2003  | 1/6/2017                      | 0                   | 0                    |
| Select | Bateman,<br>Sharon | 000-00-2850  | Activity Driver    | District Office          | 17                        |                 |       | Available    |                                                          | 1/1/2003  | 1/6/2017                      | 0                   | 0                    |
| Select | Allen, Kim         | 000-00-6891  | Activity Driver    | Transportation<br>Office | 10                        | 40              |       | Available    |                                                          | 2/1/2014  | 12/3/2015                     | 0                   | 0                    |
| Select | Davis, Lorraine    | 000-00-4727  | Teacher            | Transportation<br>Office | 18                        |                 |       | Available    |                                                          |           | 12/22/2015                    | 0                   | 0                    |
| Select | Benfield, Toni     | 000-00-7881  | Regular Bus Driver | Transportation<br>Office | 17                        | 32              |       | Available    | Driver has not<br>been to a fieldtrip<br>for over 90 day |           |                               | 0                   | 0                    |
| Select | Atkins, Kathy      | 000-00-0547  | Regular Bus Driver | Transportation<br>Office | 16                        |                 |       | Available    |                                                          |           | 8/31/2017                     | 0                   | 0                    |
| Select | Dawkins, Mary      | 000-00-5597  | Teacher            | Transportation<br>Office | 18                        |                 |       | Available    | Driver has not<br>been to a fieldtrip<br>for over 90 day |           | 12/19/2015                    | 0                   | 0                    |

The User can either search for a specific driver by name, driver from a certain location/depot, by the type of vehicle the drivers are qualified to drive or select one from the list displayed when the dialog opens. Select the driver that will be assigned to the trip. The driver will be added as the driver in the Permit.

NOTE: If seniority is a factor, and the data is maintained in the drivers' records, the table may be reordered by the hire date.

#### Add Additional Personnel

If you need additional personnel on that vehicle for the trip, click on the Add New Personnel button.

Add New Personnel

In the additional line, the drop down for "Personnel Type" will now be available so that you may add other personnel and define their position and responsibilities for the trip. After you choose the type, select the person that will also be assigned to the trip from the "Personnel Name" list.

| No. | Personnel Type                                                                                  | Personnel Name |                 |             |  |  |  |  |
|-----|-------------------------------------------------------------------------------------------------|----------------|-----------------|-------------|--|--|--|--|
| 1   | Driver 🔻                                                                                        |                | Bateman, Sharon | Q           |  |  |  |  |
| 1   | Driver 🔻                                                                                        |                |                 | Q           |  |  |  |  |
|     | Driver<br>Monitor<br>Special Needs Assistant<br>Teacher/Chaperone<br>Assistant/Trainee<br>Other |                |                 | Save Ticket |  |  |  |  |

When you have selected the second person and their role in the trip, the Permit will look like this:

| Add Ne | ew Personnel        |                   |                            |        |
|--------|---------------------|-------------------|----------------------------|--------|
| No.    | Personnel Type      | Personnel Name    | Comments (Max. 256 chars.) | Delete |
| 1      | Driver 🔻            | Bateman, Sharon 🔎 |                            | ×      |
| 2      | Teacher/Chaperone 🔻 | Davis, Lorraine   | Referee on the bus         | ×      |

At any time you may delete any of the personnel for the trip and reassign the work to a different driver.

4. Fill in other blank fields in the Permit including any notes or directions for the trip, Mobile No. assigned to the vehicle or the driver, and the Location, which is where the vehicle is originally parked.

| 5. When all fields are filled with the in | formation, click Save Ticket                                  |
|-------------------------------------------|---------------------------------------------------------------|
| Success 🗶                                 |                                                               |
| Permit saved successfully                 |                                                               |
| Ok Cancel                                 | The application will notify the User the save was successful. |
| After the ticket is saved, click on       | to give each ticket its own individual ticket number.         |
| The status in the corner of the Trip Req  | uest will change to Request#: 2322 - Ticket(s) Issued         |

# Multiple Permits/Tickets for the same Trip Request

If a trip requires more than one vehicle, the User can add additional permits/tickets for each additional vehicle/driver to be assigned.

#### Add Permit

1. Click \_\_\_\_\_\_. The form will open with the same fields completed or left blank for the User to complete.

2. Follow all of the instructions the same way as for creating the original permit. Please note that the driver and vehicle which were selected for the first permit now show as Busy.

| Select | 123-56   | Special Needs<br>Bus |    | District Owned | Main Depot               | Available |                        |            |       |   |   |
|--------|----------|----------------------|----|----------------|--------------------------|-----------|------------------------|------------|-------|---|---|
| Select | 2        | Regular Bus          | 78 | District Owned | Transportation<br>Office | Busy      | Assigned to trip: 2325 | 07/01/2015 | 90300 | 0 | 0 |
| Select | 503-6393 | Regular Bus          | 54 | State Owned    | Transportation<br>Office | Available |                        | 06/09/2015 | 33    | 0 | 0 |

#### 3. Information is filled in for each permit you create.

|   | Add Permit 🚇 Bulk Print Bulk Bid Print |                            | Print 📃 Show Deleted Permits |          |                 |              |               |            |         |           |        |  |
|---|----------------------------------------|----------------------------|------------------------------|----------|-----------------|--------------|---------------|------------|---------|-----------|--------|--|
| # | Ticket #                               | Start Point                | End Point                    | Vehicle  | Driver          | Bus Mobile # | Status        | Print      | Bidding | View/Edit | Delete |  |
| 1 | <u>2322-1</u>                          | Campobello Gramling School | Campobello Gramling School   | 503-6395 | Allen, Kim      | 555-555-5555 | Ticket Issued | <b>(</b> ) | 2       | 2         | ×      |  |
| 2 | <u>2322-2</u>                          | Campobello Gramling School | Campobello Gramling School   | 11111    | Bateman, Sharon | 555.555.5553 | Ticket Issued | <b>(</b> ) | 2       | 2         | ×      |  |

# **Update an Existing Permit**

The User can amend or update a permit if it should become necessary.

1. Open the Request in the Inbox.

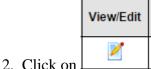

 $\square$  for the ticket needing updates to open the form.

4. Make changes and add information as necessary. When updates are completed, click Save Ticket . The "Success" dialog will appear. Click OK.

# **Printing Tickets**

Trip tickets can be printed for the driver/s assigned to the trip.

Print

1. Click on  $\square$ . The trip ticket will open in a separate window.

Print

If you have multiple tickets, click on the for each line to print the ticket with the correct information for each driver.

2. The top of the Field Trip Information Sheet will look like this:

|                         | FI                         | ELD TRIP INFOR | MATION SHEET          |                                           |  |  |  |
|-------------------------|----------------------------|----------------|-----------------------|-------------------------------------------|--|--|--|
| Ticket Number:          | 2322-1                     |                | Reque                 | st Number: 2322                           |  |  |  |
| Date Submitted:         | 08/09/2015                 |                | Approval Date:        | 08/25/2015                                |  |  |  |
| Trip Type:              | Football - Varsity         |                |                       |                                           |  |  |  |
| Trip Start Date:        | 08/28/2015                 |                | Trip End Date:        | 08/28/2015                                |  |  |  |
| Bus Arrival Time:       | 4:30 pm                    |                | Bus Return Time:      | 10:30 pm                                  |  |  |  |
| Trip Supervisor:        | John Smith                 | ו              | rip Supervisor Phone: |                                           |  |  |  |
| School:                 | Campobello Gramling School | ol             | _                     |                                           |  |  |  |
| Destination:            | Landrum High School        |                | Destination Address:  | 18818 Asheville Highway Campobello SC 293 |  |  |  |
| Loading Location:       | Campobello Gramling School | ol Load        | ing Location Address: | 250 Fagan Avenue Campobello SC 29322      |  |  |  |
| Drop-off Location:      | Campobello Gramling School | ol Drop        | off Location Address: | 250 Fagan Avenue Campobello SC 29322      |  |  |  |
| Vehicle Count:          | 2                          |                | Account Code:         | 201-300-687-234-1234                      |  |  |  |
| Number of Students:     | 65                         |                | Other Funding:        |                                           |  |  |  |
| Number of Special Ed. S | tudents: 0                 |                | Number of Adults:     | 12                                        |  |  |  |
| Multiple Bus:           | X _1 of                    | (Tir           | me and Mileage must m | natch)                                    |  |  |  |
| Special Instructions    | :                          |                |                       |                                           |  |  |  |
| Trip Notes:             |                            |                |                       |                                           |  |  |  |
| Need bus with underca   | rriage for equipment       |                |                       |                                           |  |  |  |

3. The bottom third of the 1<sup>st</sup> page has information to be completed by the driver at the time of the trip.

| To be Completed by Driver             |               | Permit #: 2322-1      |  |  |  |  |  |  |  |
|---------------------------------------|---------------|-----------------------|--|--|--|--|--|--|--|
| Driver: Allen, KIm                    | Vehicle Nu    | mber: <u>503-6395</u> |  |  |  |  |  |  |  |
| Start Time:                           | End Time:     | Total Time:           |  |  |  |  |  |  |  |
| Start Odometer:                       | End Odometer: | Total Mileage:        |  |  |  |  |  |  |  |
| Actual number of Students Transporter | d:            |                       |  |  |  |  |  |  |  |
| Driver's Signature:                   |               | Date:                 |  |  |  |  |  |  |  |
| Trip Supervisor's Signature:          |               | Date:                 |  |  |  |  |  |  |  |
| viver Notes/Comments:                 |               |                       |  |  |  |  |  |  |  |
|                                       |               |                       |  |  |  |  |  |  |  |
|                                       |               |                       |  |  |  |  |  |  |  |

The driver will fill out the actual times, which should include pre-trip, deadhead time, load time, trip time, post-trip. A drivers notes/comments line gives the driver an opportunity to report damage, reasons for times pre/post the expected or requested times and other situations.

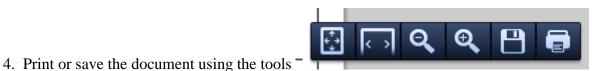

available or right

click to open a dialog with options including save as and print.

| Back                    | Alt+Left Arrow  |
|-------------------------|-----------------|
| Forward                 | Alt+Right Arrow |
| Reload                  | Ctrl+R          |
| Save as                 | Ctrl+S          |
| Print                   | Ctrl+P          |
| Translate to English    |                 |
| View page source        | Ctrl+U          |
| View page info          |                 |
| Rotate clockwise        | Ctrl+]          |
| Rotate counterclockwise | Ctrl+[          |
| Inspect element         | Ctrl+Shift+I    |

# **E-mail Alerts**

When the Requester submits a trip, an email is automatically generated and sent to the next level for approval.

| 🎽 Field Trip Update - Request Num: 77 New trip Request has been approved by District Coordinator. Please Check the Inbox                                                                                                    |
|----------------------------------------------------------------------------------------------------|
| Eile Edit View Insert Format Iools Actions Help Adobe PDF                                                                                                    |
| 🔀 Reply   🙈 Reply to All   🙈 Forward   🛃 🐚   🗏   🔻   🍅   🎦 🗙   🝝 🗸 🛷 🗸 🗛 🖥                                                                                                    |
| From: info@uscomputinginc.com                                                                                                    |
| To: Composition Composition Compos |
| Cc .                                                                                                    |
| Subject: Field Trip Update - Request Num: 77 New trip Request has been approved by District Coordinator. Please Check the Inbox.                                                                                                    |
| Request Number: 77<br>From: dreher high<br>To: columbia high<br>Start Date Time: 8/10/2008 9:00 AM                                                                                                    |
| End Date Time: 8/10/2008 2:00 PM                                                                                                    |
| Overnight Trip: No<br>Requesting School/Org.: Crestwood High School                                                                                                    |
| Activity/Group: 9th Grade                                                                                                    |
| Number of Students: 20                                                                                                    |
| Wheelchairs/Other Equipment: Yes                                                                                                    |
| Special Instructions: 2 wheelchairs and football equipment                                                                                                    |

An e-mail alert will be received by the requester when an action has been taken by the trip approver. Requester can view his Inbox for details.

Upon submission of a trip, a new tab is added to the Trip Request Form and the Requester and User are able to see details about each step in the progress of the trip in the system.

| Trip Info     | Ø Estimated Expenses                | Additional Information | Request Approvals Permits              |          | Request#: 2327 - Ticket(s) Issu |
|---------------|-------------------------------------|------------------------|----------------------------------------|----------|---------------------------------|
|               | Official Official's Name            |                        | Status                                 | Comments | Date                            |
|               | Transportation User                 | Transporation User     | Ticket(s) Issued                       |          | 8/11/2015 6:31:29 PM            |
|               | Transportation User Transporation U |                        | Accepted for Processing                |          | 8/11/2015 6:31:22 PM            |
|               | Fieldtrip Requestor                 | req req                | Awaiting Athletics Director's Approval |          | 8/11/2015 5:41:41 PM            |
| Action<br>Ove | erride Key                          | Comments               |                                        |          |                                 |

NOTE: Contact Seon Support for setup of the email notification process.

# **Billing**

Following the completion of a trip, the driver will return the completed Field Trip Information Form showing hours, mileage, and any possible other costs associated with the trip such as damage to the vehicle, driver meals, tolls.

1. Open the trip from the Inbox by clicking on the Request #.

| 2322 08/09/2015 8/28/2015 4:30 PM 8/28/2015 | 10:30 PM Campobello Gramling School | Landrum High School  | Transporation User | 77 | Football - Varsity | Ticket(s) Issued |
|---------------------------------------------|-------------------------------------|----------------------|--------------------|----|--------------------|------------------|
|                                             | ·                                   |                      |                    |    |                    | •                |
|                                             |                                     |                      |                    | Ti | cket#              |                  |
| 2. Proceed to the Permit tab                | in the request Click on             | the Ticket # to open | the record         |    | <u>312-2</u>       |                  |

3. Upon issuing the tickets, a new tab was added to the screen to prepare for the billing process. Click on Mileage & Time

to open the screen to enter information provided by the driver upon return from the trip.

| Ticket #                                                                                                    | Start Point        |                 | End Point      |          | Vehic      | le C        | )river        | Bus Mob  | ile #                     | Status            | Print   | Bidding      | View/Edit    | Delete |         |        |
|----------------------------------------------------------------------------------------------------|--------------------|-----------------|----------------|----------|------------|-------------|---------------|----------|---------------------------|-------------------|---------|--------------|--------------|--------|---------|--------|
| <u>2322-1</u>                                                                                                    | Campobello Gramlin | g School Campol | bello Gramling | g School | 503-63     | 95 All      | en, Klm       | 555-555- | 5555                      | Ticket Issued     |         | 2            | 2            | ×      |         |        |
| <u>2322-2</u>                                                                                                    | Campobello Gramlin | g School Campol | bello Gramlino | n School | 11111      | 1 Batem     | an, Sharon    |          |                           | Ticket Issued     |         | 2            | 2            | ×      |         |        |
| Ticket Details Mileage & Time Ticket Number: 2322-2 Created By: Transporation User Last Updated By: Transporation User |                    |                 |                |          |            |             |               |          |                           |                   |         |              |              |        |         |        |
| Add New Trip Mileage Item Mileage Information                                                                          |                    |                 |                |          |            |             |               |          |                           |                   |         |              |              |        |         |        |
|                                                                                                    | Trip               | Segment         |                | Start O  | dometer    | End Odomete | r Total Milea | age      | Billir                    | ng Units          | E       | Billing Rate | Cost         | Invo   | ice [   | Delete |
| Enti                                                                                                    | ire Trip           |                 | •              |          |            |             |               | Pe       | Per Mile by Vehicle Owner |                   | •       | 0.00         | 0.00         | 00 🖉   | ]       | ×      |
|                                                                                                    |                    |                 | •              |          |            |             |               | Pe       | Mile by V                 | ehicle Owner      | •       | 0.00         | 0.           | 00     | )       | ×      |
|                                                                                                    |                    |                 | •              |          |            |             |               | Pe       | Mile by V                 | ehicle Owner      | •       | 0.00         | 0.           | 00     | )       | ×      |
| Add N                                                                                                    | ew Trip Time Item  |                 |                | Pers     | onnel/Time | Information |               |          |                           |                   |         |              |              |        |         |        |
|                                                                                                    | Trip Segm          | ent             | Perso          | nnel     | Start D    | )ate Time   | End Dat       | te Time  | Total<br>Time             | Overtime<br>Hours | Billing | Units        | Billing Rate | Cost   | Invoice | Dele   |
| Entire Tri                                                                                                    | p                  | •               | /              | •        | 08/28/2015 | 04:30 PM    | 08/28/2015    | 10:30 PM | 6                         |                   |         | •            |              |        |         | X      |
|                                                                                                    |                    | •               | ·              | ۲        |            |             |               |          |                           |                   |         | •            |              |        |         | X      |
|                                                                                                    |                    |                 |                |          |            |             |               |          |                           |                   |         |              |              |        |         |        |

NOTE: If you have multiple tickets for a trip, you will complete this form for each ticket #.

## **Entering Mileage for Billing**

4. There are multiple options for billing mileage. The User can bill the entire trip at once or break down the trip into the many parts a trip would have including deadhead to pickup students, mileage to destination, and so

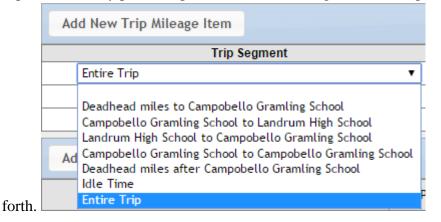

Select your option. If you opt to break down the trip by stages, you will add extra lines to track the mileage for each stage. Use the "Add New Trip Mileage Item" to accomplish this.

5. Fill in the Start and End Odometer readings for the entire trip or each stage. The program will figure the total mileage.

6. Select the Billing Units. The Billing rate will autofill and figure the mileage cost.

| Trip Segment | St | art Odometer | E      | End Odometer | er Total Mileage Billing Units |     |  |                             | Billing Rate | Cost | Invoice | Delete |   |
|--------------|----|--------------|--------|--------------|--------------------------------|-----|--|-----------------------------|--------------|------|---------|--------|---|
| Entire Trip  | •  | (            | 135260 |              | 135372                         | 112 |  | Per Mile 🔻                  |              | 2.77 | 310.24  |        | × |
|              | •  | (            |        |              |                                |     |  | Per Mile by Vehicle Owner 🔻 | (            | 0.00 | 0.00    |        | × |

NOTE: Billing rate may be updated in the Administration or manually on the screen during the billing process.

#### **Enter Costs for Personnel**

1. In the Personnel/Time Information area, the same options exist for breaking down the trip by stages/segments. Make your selection from the drop down in the Trip Segment field.

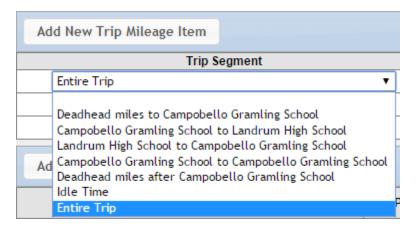

2. In the Personnel field, the field will be autofilled with the driver. If there was more than one assignment, click on the drop down to select the person for the first line. Click on "Add New Trip Time Item" for additional lines for other personnel.

| Add New Trip Time Item | Perso                              |
|------------------------|------------------------------------|
| Trip Segment           | Personnel                          |
| Entire Trip 🔹          | Bateman, Sharon 🔻                  |
| ▼                      | Bateman, Sharon<br>Davis, Lorraine |

3. If the driver reports different hours than what was on the trip request, and the district allows billing for all time rather than just trip time, the User can manually change the start and end times to reflect actual time the driver will be paid for and to be billed for the trip.

| Start Date Time     | End Date Time       | Total<br>Time |    | Start Date Time     | End Date Time       | Total<br>Time |
|---------------------|---------------------|---------------|----|---------------------|---------------------|---------------|
| 08/28/2015 04:30 PM | 08/28/2015 10:30 PM | 6             |    | 08/28/2015 04:00 PM | 08/28/2015 11:10 PM | 7.17          |
|                     |                     |               |    |                     |                     |               |
|                     |                     |               | vs |                     |                     |               |

The program will figure the hours down to 5 minute increments.

4. Choose the Billing Unit and corresponding Rate. Multiple options are available for billing units and billing rates.

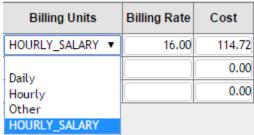

The program will figure the cost.

5. When mileage and time have been added, click **Process Billing**. Upon completion of the save, a Success window will appear. Click OK.

| Save Billing - Success                 | × |
|----------------------------------------|---|
| Billing information saved Successfully |   |
| Ok Cancel                              |   |

## **Review Billing/Add Other Costs**

6. Another tab has been added to the Request to be able to complete the billing process.

| Ticket Details Mileage & Time | Billing | Ticket Number: 2322-2 |
|-------------------------------|---------|-----------------------|
|-------------------------------|---------|-----------------------|

7. The Billing screen shows a breakdown of all costs for the trip and account numbers for billing. There are also options to be able to add other costs for the trip such as damage/repairs, meals for the driver, or any other costs.

| Ticket [ | Details Mileage                                                                                         | e & Tim | e Billing | Ticket Nu  | ımber: 2322-2  | Created By: Transporation User | Last Updated By: Transporation User |                           |        |
|----------|----------------------------------------------------------------------------------------------------|---------|-----------|------------|----------------|--------------------------------|-------------------------------------|---------------------------|--------|
| Add      | l New Bill Item                                                                                         |         |           |            |                | Billing Information            |                                     |                           |        |
|          | Bill Item                                                                                               |         | C         | alc Amount | Payment Amount | Payment Method                 | Account                             | Bill To                   | Delete |
|          | Mileage                                                                                                 | •       |           | 310.24     | 310.24         | Fund Account V                 | 201-300-687-234-1234                | Campobello Gramling Scł 🔻 | ×      |
|          | Driver Pay                                                                                              | ۲       |           | 114.72     | 114.72         | Fund Account V                 | 201-300-687-234-1234                | Campobello Gramling Sct 🔻 | ×      |
|          | Other                                                                                                   | •       |           | 16.00      | 16.00          | Fund Account V                 | 201-300-687-234-1234                | Campobello Gramling Sct 🔻 | ×      |
| Billing  | Compensation<br>Damages<br>Driver Pay<br>Food<br>Late Cancellation<br>Lodging<br>Mileage<br>Monitor Pay | Fee     |           |            |                | Save Billing Informatio        | n                                   |                           |        |
|          | Other<br>Repairs                                                                                        |         |           |            |                |                                |                                     |                           |        |

NOTE: The Bill Items are totally customizable to the needs of the User.

8. Save billing information when you have completed any edits you make for additional billing items. Click OK when the Success dialog opens.

| Save Billing            | g - Success       | ×                         |
|-------------------------|-------------------|---------------------------|
| Billing information     | saved Successfull | У                         |
|                         |                   | 4                         |
|                         | Ok Can            | cel 4                     |
|                         |                   |                           |
| Save Bill               | ing Information   |                           |
|                         |                   |                           |
|                         | Request#: 2322    | 2 - Bill Under Preparatio |
| "he status will change. |                   |                           |

# **Generate Invoice & Print Invoice**

| Click on                                        | Gen           | erate In   | voice                        |                                                    |                                                                                    |                      |                             |                  |                   |  |  |  |
|-------------------------------------------------|---------------|------------|------------------------------|----------------------------------------------------|------------------------------------------------------------------------------------|----------------------|-----------------------------|------------------|-------------------|--|--|--|
|                                                 |               |            |                              |                                                    | Succes                                                                             | s                    | ×                           |                  |                   |  |  |  |
|                                                 |               |            |                              |                                                    | Invoice Generated successfully, click<br>Print Invoice link to view/print Invoice. |                      |                             |                  |                   |  |  |  |
| Click Ok                                        | K in th       | e Succe    | ess mess                     | age.                                               |                                                                                    | Ok                   | Cancel                      |                  |                   |  |  |  |
|                                                 |               |            |                              | -                                                  |                                                                                    |                      |                             |                  |                   |  |  |  |
| The Statu                                       | us will       | chang      |                              | quest#: 232                                        | 2 - Invoice Gene                                                                   | rated 🗙              |                             |                  |                   |  |  |  |
| Click on<br>district p                          | rocedu        |            | Invoice                      | button to c                                        | create an invoice w                                                                | hich can eith        | ner be printe               | ed or saved      | d and emailed per |  |  |  |
| r inted O                                       |               | 2012010    |                              | My School                                          | District Transportatio                                                             | on Invoice           |                             |                  |                   |  |  |  |
|                                                 | Reques        | at No.: 23 | 22                           |                                                    | Invoice                                                                            | No.: 104221          |                             |                  |                   |  |  |  |
| Schoo                                           | l/Organiz     | ation: Car | mpobello Gra                 | mling School                                       | Conta                                                                              | et: Transporation    | User                        |                  |                   |  |  |  |
|                                                 | Date of       | Trip: 08/  | 28/2015                      |                                                    | Destinatio                                                                         | n: Landrum High      | School                      |                  |                   |  |  |  |
| 1                                               | Activity/G    | roup: Foo  | otball - Varsity             | 1                                                  |                                                                                    |                      |                             |                  |                   |  |  |  |
| Ticket N                                        | umber         | 2322-1     | A                            | len, Klm                                           | Personnel Cost                                                                     | Mileage Cost         | Other Cost                  | Total Cost       |                   |  |  |  |
| Bill To                                         | )             |            | Fund Accour<br>201-300-687-2 |                                                    |                                                                                    |                      |                             |                  |                   |  |  |  |
|                                                 |               | nling Scho |                              |                                                    | \$129.06                                                                           | \$310.24             | \$0.00                      | <b>\$</b> 439.30 |                   |  |  |  |
| Ticket N                                        |               | 2322-2     | B                            | ateman, Sharon                                     | Personnel Cost                                                                     | Mileage Cost         | Other Cost                  | Total Cost       |                   |  |  |  |
| Bill To<br>Fund Account<br>201-300-687-234-1234 |               |            |                              |                                                    |                                                                                    |                      |                             |                  |                   |  |  |  |
| Campob                                          | ello Grar     | nling Scho | lool                         |                                                    | \$114.72                                                                           | \$310.24             | \$139.63                    | \$564.59         |                   |  |  |  |
|                                                 |               |            |                              | Grand Tota                                         | ls: \$243.78                                                                       | \$620.48             | \$139.63                    | \$1,003.89       |                   |  |  |  |
| * Other cost                                    | s includes    | Admin. Fee | , Cleanup Fee                | , Damages, Food, Fu                                | el, Lodging, Monitor, Repairs ar                                                   | d Other miscellaneo  | us charges                  |                  |                   |  |  |  |
|                                                 | ling<br>ments |            |                              | cost to repair dama<br>Davis <mark>\$89.63.</mark> | ige to next to the last seat on                                                    | the left side of the | e bus <mark>\$50.00.</mark> |                  |                   |  |  |  |

NOTE: If you have multiple tickets on one Request, billing functions must be completed for all tickets before invoices may be generated.

| Erro                                      | r 💌       |
|-------------------------------------------|-----------|
| Complete all tickets before generating an | -         |
|                                           | Ok Cancel |

## **Non-Billable Trips**

If there is a trip which would be considered non-billable, the User may work through the entire process, adding mileage. DO NOT add billing units for driver time if it truly a non-billable trip. Mileage will be deleted by the program when the trip is saved as non-billable but the driver time will stay.

| Trip Segment                                    |          |                       | Start Odometer          | End Odometer   | Total Mileage |                         | Billing    | u Units     |       | Billing Rate  | Cost         | Invoi        |         | Delet |
|-------------------------------------------------|----------|-----------------------|-------------------------|----------------|---------------|-------------------------|------------|-------------|-------|---------------|--------------|--------------|---------|-------|
| Entire Trip                                     | •        |                       | 100                     | 200            | 100           |                         | Mile       |             | •     | 2.25          |              |              |         | X     |
|                                                 | <b>T</b> |                       |                         |                |               |                         |            | hicle Owner | T     | 0.00          | 0.0          |              |         | ×     |
|                                                 | •        |                       |                         |                |               | Per                     | Mile by Ve | hicle Owner | •     | 0.00          | 0.0          | 0            |         | ×     |
| d New Trip Time Item                            |          |                       | Personnel/Ti            | me Information |               |                         |            |             |       |               |              |              |         |       |
|                                                 |          | Personne              |                         |                | End Date      | Time                    |            | Overtime    | Billi | ng Units      | Billing Rate | Cost         | Invoice | D     |
| Trip Segment                                    |          | Personne              | nel St                  | art Date Time  | End Date      |                         | Time       | Hours       | Billi | ng Units      | Billing Rate |              | Invoice |       |
| Trip Segment                                    |          | Personne<br>man, Shar | nel St                  | art Date Time  |               | <b>Time</b><br>08:00 PM |            | Hours       | Billi | ng Units<br>T | Billing Rate | Cost<br>0.00 |         |       |
| dd New Trip Time Item<br>Trip Segment<br>e Trip | ▼ Baten  |                       | nel St<br>aron ▼ 07/31/ | art Date Time  |               |                         | Time       | Hours       | Billi | ng Units<br>T | -            |              |         | D     |

Click on **Non-Billable**. The trip will save and any amount that was in the cost for mileage will be brought to a zero.

| Start Odometer | End Odometer | Total Mileage | Billing Units               | Billing Rate | Cost |
|----------------|--------------|---------------|-----------------------------|--------------|------|
| 100            | 200          | 100           | Per Mile 🔻                  | 2.25         | 0.00 |
|                |              |               | Per Mile by Vehicle Owner 🔻 | 0.00         | 0.00 |
|                |              |               | Per Mile by Vehicle Owner 🔻 | 0.00         | 0.00 |

Generate and print the invoice as usual. Invoice will look like this if printed or saved. (Notation added regarding costs of non-billable trip. This may be omitted.)

Printed On: 08/25/2015

#### My School District Transportation Invoice

| Request No.: 2312                 |                                     | Invoice                | No.: 104281         |                   |            |
|-----------------------------------|-------------------------------------|------------------------|---------------------|-------------------|------------|
| School/Organization: Campo        | bello Gramling School               | Conta                  | t: req req          |                   |            |
| Date of Trip: 07/31/2             | 2015                                | Destinatio             | n: Thomas Jeffer    | son Classical Aca | demy       |
| Activity/Group: Acade             | nic                                 |                        |                     |                   |            |
| Ticket Number 2312-2              | Bateman, Sharon                     | Personnel Cost         | Mileage Cost        | Other Cost        | Total Cost |
|                                   | d Account<br>300-687-234-1234       |                        |                     |                   |            |
| Campobello Gramling School        |                                     | \$0.00                 | \$0.00              | \$0.00            | \$0.00     |
|                                   | Grand Totals:                       | \$0.00                 | \$0.00              | \$0.00            | \$0.00     |
| Other costs includes Admin Eee Ch | anun Fee, Damages, Food, Fuel Lodgi | ing Monitor Penaire an | d Other miscellaneo | ue chargee        |            |

Other costs includes Admin. Fee, Cleanup Fee, Damages, Food, Fuel, Lodging, Monitor, Repairs and Other miscellaneous charges

 Billing
 Non-billable trip. Cost to transportation Mileage-\$225.00; Personnel cost \$272.00.

 Comments
 Comments

# Reports

Report capabilities are available to all Field Trip users. Permissions can be set for individual users, a Requester for example, to create reports only selected reports for their activity and school. Permissions may be given to personnel in the athletics department regarding all schools but only the activities which are their responsibility.

## **Setting up Permissions for Reports**

Reporting permissions are set up for each individual Field Trip user in their own user record.

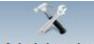

1. Click on Administration to open the Administration

## Search User/Driver

2. Click on Add User/Driver to open the User Management dialog box.

3. Search for the user or users by first or last name, school/organization, or user type such as Requester or Athletics Director. If you search by school/organization, you will get a list of everyone that has permissions or association with that school.

| Edit |   |
|------|---|
| 2    | 2 |

4. Find the user you want to make changes to and click the

for their record.

5. The record will open to their User/Employee Details with a row of tabs for different permissions. The tabs available will vary depending on the User's user type. For example, a driver will have a different row of tabs than a Principal or Requester.

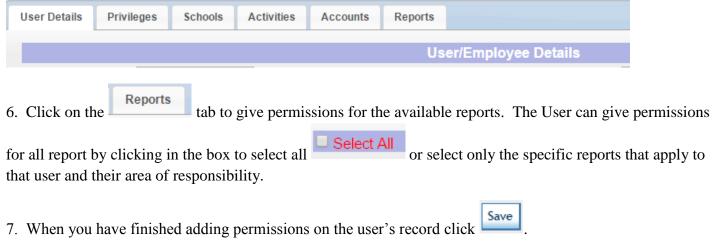

## **Creating a Report**

The User will create a report by selecting the various criteria needed to be shown in the report and a date range.

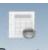

1. Click on the Reports icon to open the Reports dialog.

|                 |                            | Repo                                  | orts                           |                              |                        |
|-----------------|----------------------------|---------------------------------------|--------------------------------|------------------------------|------------------------|
|                 | A Moby Dick High           |                                       | ✓<br>Inman Intermediate School | Mabry Middle School          | ✓ OW                   |
| Schools:        | Campobello Gramling School | ✓<br>Holly Springs Motlow Elem School | Landrum High School            | ✓ New Prospect Elem          | Swofford Career Center |
| Schools.        | Chapman High School        | Inman Elem School                     | Landrum Middle School          | ✓ OP Earle Elementary School | Transportation Office  |
|                 | District Office            |                                       |                                |                              |                        |
|                 | Select All Schools         |                                       |                                |                              |                        |
| Activity:       |                            | ٣                                     |                                |                              |                        |
| Start Date:     | 8/1/2015 En                | d Date: 8/31/2015                     |                                |                              |                        |
| Driver:         |                            |                                       |                                |                              |                        |
| Location:       | •                          |                                       |                                |                              |                        |
| Vehicle Owner:  | •                          |                                       |                                |                              |                        |
| Vehicle Type:   | •                          |                                       |                                |                              |                        |
| Vehicle Number: |                            |                                       |                                |                              |                        |
| Report Type:    | •                          |                                       |                                |                              |                        |
|                 | Generate Report            |                                       |                                |                              |                        |

2. Select the school or schools whose information is required in the report. Reports will open with all schools selected for which the User has permissions.

## Select All Schools

NOTE: Clicking on the **Select All Schools** to remove the check will also clear all of the checked schools so the User doesn't have to uncheck all schools to be able to select only one school. With no schools selected, the User may now check only the school whose information is required in the report.

3. Select a date range for the report by using the calendars in the start and end date fields.

| Start Date: 8/1/2015 End Date: 8/31/2015 |  |
|------------------------------------------|--|
|------------------------------------------|--|

4. Selecting information from the Activity, Location, Vehicle Owner, and Vehicle Type drop downs will let the system know what information needs to be included in the report.

NOTE: Selecting too many filters may narrow your data to the point where no information is available with all criteria selected.

5. If information is required regarding a specific driver, driver names in the system will be suggested by beginning to type the name of the driver.

| Activity:<br>Start Date: | 8/1/2015       | End Date: | ▼<br>8/31/2015 |
|--------------------------|----------------|-----------|----------------|
| Driver:                  | a              |           |                |
| Location:                | Klm Allen      |           |                |
| Vehicle Owner:           | Bucky Arnett   |           |                |
| Vehicle Type:            | Kathy Atkins   |           |                |
| Vehicle Number:          | Lisa Austin    |           |                |
| Report Type:             | Ray Ball       | T         |                |
|                          | Sharon Bateman |           |                |
|                          | Dawn Bollinger |           |                |

6. If information is required regarding a specific vehicle, vehicles with similar names/number will be suggested by beginning to type the number of the vehicle.

| Veniere Type.   | · ·             |   |
|-----------------|-----------------|---|
| Vehicle Number: | 5               | ) |
| Report Type:    | 503-6955        | T |
|                 | Generate Report |   |

7. Select the report for the Report Type field.

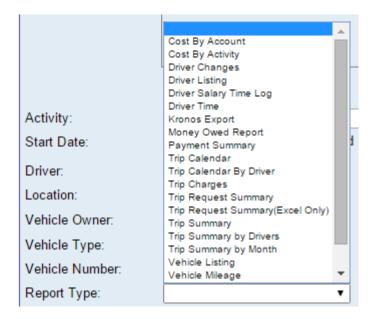

NOTE: See Example of reports in the "Examples" section of this document.

8. Click on

Generate Report

The Report will open in a new window.

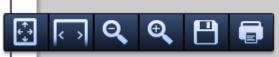

9. Print or save the report by either clicking on -

| Back                    | Alt+Left Arrow  |
|-------------------------|-----------------|
| Forward                 | Alt+Right Arrow |
| Reload                  | Ctrl+R          |
| Save as                 | Ctrl+S          |
| Print                   | Ctrl+P          |
| Translate to English    |                 |
| View page source        | Ctrl+U          |
| View page info          |                 |
| Rotate clockwise        | Ctrl+]          |
| Rotate counterclockwise | Ctrl+[          |
| Inspect element         | Ctrl+Shift+I    |

Or right click to open the menu.

## **Report Types**

Reports available

#### **Cost by Account**

Report includes data by the billing Account Number/Fund Account or an alternate payer, such as the Booster Club, PTA, Rotary Club.

Report may be filtered by school, date range, activity or combination of these filters.

| Printed On: 08/26/2015 1:39 pm      | My School District |              |            |            |  |  |  |
|-------------------------------------|--------------------|--------------|------------|------------|--|--|--|
| Date Range: 09/01/2014 - 06/30/2015 | Cost By Account    |              |            |            |  |  |  |
| Account Number                      | Personnel Cost     | Mileage Cost | Other Cost | Total Cost |  |  |  |
| 011102333                           | \$0.00             | \$80.00      | \$0.00     | \$80.00    |  |  |  |
| 0123645888                          | \$98.70            | \$0.00       | \$16.00    | \$114.70   |  |  |  |
| 1234356789011                       | \$112.50           | \$209.88     | \$0.00     | \$322.38   |  |  |  |
| 201-300-687-234-1234                | \$1,888.13         | \$3,999.75   | \$624.00   | \$6,511.88 |  |  |  |
| 201-300-687-234-1235                | \$0.00             | \$0.00       | \$0.00     | \$0.00     |  |  |  |
| 34456677                            | \$0.00             | \$0.00       | \$50.00    | \$50.00    |  |  |  |
| 457-788-455-757-4474                | \$250.61           | \$887.25     | \$80.00    | \$1,217.86 |  |  |  |
| 9876544                             | \$50.00            | \$0.00       | \$0.00     | \$50.00    |  |  |  |
| 9877665                             | \$0.00             | \$0.00       | \$16.00    | \$16.00    |  |  |  |
| rotary club                         | \$105.00           | \$225.50     | \$16.00    | \$346.50   |  |  |  |
| Grand Totals:                       | \$2,504,94         | \$5,402.38   | \$818.00   | \$8,725.32 |  |  |  |

#### **Cost by Activity**

Report provides a list of all activities with their field trip costs broken down by cost types.

Report data may be filtered by date, school, or activity. However, when filtering by activity, all activities will be listed but only the cost figures for the selected activity will be shown in the report.

| Printed On: 08/26/2015 1:45 pm<br>Date Range: 09/01/2014 - 06/30/2015 | No. O also al District |              |            |              |  |  |  |  |
|-----------------------------------------------------------------------|------------------------|--------------|------------|--------------|--|--|--|--|
| Activity                                                              | Driver Cost            | Mileage Cost | Other Cost | Total Amount |  |  |  |  |
| 10th Grade                                                            | \$112.50               | \$90.00      | \$66.00    | \$268.50     |  |  |  |  |
| 11th Grade                                                            | \$48.00                | \$261.00     | \$16.00    | \$325.00     |  |  |  |  |
| 12th Grade                                                            | \$87.50                | \$956.25     | \$72.00    | \$1,115.75   |  |  |  |  |
| 1st Grade                                                             | \$0.00                 | \$0.00       | \$0.00     | \$0.00       |  |  |  |  |
| 2nd Grade                                                             | \$0.00                 | \$0.00       | \$0.00     | \$0.00       |  |  |  |  |
| 3rd Grade                                                             | \$0.00                 | \$0.00       | \$0.00     | \$0.00       |  |  |  |  |
| 4th Grade                                                             | \$0.00                 | \$0.00       | \$0.00     | \$0.00       |  |  |  |  |
| 5th Grade                                                             | \$25.00                | \$148.50     | \$32.00    | \$205.50     |  |  |  |  |
| 6th Grade                                                             | \$0.00                 | \$0.00       | \$0.00     | \$0.00       |  |  |  |  |
| 7th Grade                                                             | \$0.00                 | \$0.00       | \$0.00     | \$0.00       |  |  |  |  |
| 8th Grade                                                             | \$0.00                 | \$0.00       | \$0.00     | \$0.00       |  |  |  |  |
| 9th Grade                                                             | \$132.11               | \$52.50      | \$16.00    | \$200.61     |  |  |  |  |
| Academic                                                              | \$1,528.13             | \$2,910.50   | \$367.00   | \$4,805.63   |  |  |  |  |
| Afterschool Program                                                   | \$98.70                | \$119.88     | \$16.00    | \$234.58     |  |  |  |  |
| Air Force JROTC                                                       | \$0.00                 | \$0.00       | \$0.00     | \$0.00       |  |  |  |  |
| Ambassadors                                                           | \$0.00                 | \$80.00      | \$0.00     | \$80.00      |  |  |  |  |
| ArmyJROTC                                                             | \$0.00                 | \$0.00       | \$0.00     | \$0.00       |  |  |  |  |
| Band                                                                  | \$168.75               | \$315.00     | \$201.00   | \$684.75     |  |  |  |  |
| Baseball                                                              | \$0.00                 | \$0.00       | \$0.00     | \$0.00       |  |  |  |  |
| Basketball                                                            | \$128.00               | \$83.75      | \$16.00    | \$227.75     |  |  |  |  |

#### **Driver Listing**

Report provides a list of personnel in the application and the contracts/positions they hold, their hourly pay, beginning and ending date of the contract and the hours worked per week, and any certifications listed in their record with expiration dates.

Report data may be filtered by a single employee or the entire list, by a location, date range, employee type, or certification.

NOTE: For a driver to be assigned to a trip, they must have a contract in their employee record.

#### My School District

| 08/27/2015            |             | Employee Listing                                                                                                    |                                                                                                    |
|-----------------------|-------------|----------------------------------------------------------------------------------------------------|----------------------------------------------------------------------------------------------------|
| Last Name, First Name | Emp ID      | Job                                                                                                    | Certification(s)                                                                                                    |
| Allen, Klm            | 000-00-6891 | Volunteer, Pay/hr 10, Jan 1, Jan 1, hrs/week 40,<br>Activity Driver, Pay/hr 10, Jan 1, Jan 1, hrs/week 40                                                                             | Physical, Expires: 06/13/2013                                                                                                    |
| Arnett, Bucky         | 000-00-5353 | Regular Bus Driver, Pay/hr 18, Aug 25 , Jun 22 , hrs/week ,<br>Activity Driver, Pay/hr 15, Jan 1 , Jul 23 , hrs/week                                                                  |                                                                                                    |
| Atkins, Kathy         | 000-00-0547 | Regular Bus Driver, Pay/hr 15, Sep 2 , Jun 22 , hrs/week 32                                                                                                    |                                                                                                    |
| Austin, Lisa          | 000-00-1946 | Regular Bus Driver, Pay/hr 17, Sep 2 , Jun 19 , hrs/week 33,<br>Regular Bus Driver, Pay/hr 17, Sep 2 , Jun 19 , hrs/week 33,<br>Activity Driver, Pay/hr 14, Jan 1 , Aug 25 , hrs/week | 10 Hour Advanced Course, Expires: 11/12/2014                                                                                                    |
| Ball, Ray             | 000-00-0504 | Regular Bus Driver, Pay/hr 17, Jan 1, Nov 29, hrs/week,<br>Regular Bus Driver, Pay/hr 18, Sep 2, Jun 23, hrs/week 32,<br>Activity Driver, Pay/hr 18, Sep 2, Jun 23, hrs/week 8        | Car Seat Training, Expires: 01/13/2015,<br>10 Hour Advanced Course, Expires: 07/17/2014,<br>Physical, Expires: 11/07/2013,<br>DS875 X&Y, Expires: 02/03/2014 |
| Bateman, Sharon       | 000-00-2850 | Activity Driver, Pay/hr 17, Jan 1, Jan 6, hrs/week                                                                                                    |                                                                                                    |
| Benfield, Toni        | 000-00-7881 | Regular Bus Driver, Pay/hr 17, Sep 2 , Jun 22 , hrs/week 32,<br>Activity Driver, Pay/hr 17, Aug 25 , Jun 22 , hrs/week 34                                                             |                                                                                                    |
| Bollinger, Dawn       | 000-00-6181 | Regular Bus Driver, Pay/hr 18, Sep 2, Jun 22, hrs/week 38                                                                                                    |                                                                                                    |
| Booker, Van           | 000-00-5251 | Activity Driver, Pay/hr 16, Jan 1, Mar 24, hrs/week,<br>Activity Driver, Pay/hr 15, Oct 10, Jun 23, hrs/week 20                                                                       |                                                                                                    |
| Brice, Deon           | 000-00-5941 | Coach, Pay/hr 18, Jan 1, May 15, hrs/week,<br>Activity Driver, Pay/hr 15, Jun 22, Jun 23, hrs/week 20                                                                                 |                                                                                                    |

#### **Driver Salary Time Log**

Report presents a listing of the field trips driven by a driver for a period of time.

The report may be filtered by date, school, location/depot, all drivers or by single driver or combination of filters. If no driver is specified, the report will be produced with a single page for every driver with the filters included for the report.

| Print Date:   | 08/27/2015               |               |            | My S                   | chool D   | District      |                  |                |              |                 |              |
|---------------|--------------------------|---------------|------------|------------------------|-----------|---------------|------------------|----------------|--------------|-----------------|--------------|
| Selected Date | e Range: 8/1/2015        | -8/31/2015    |            | Field Trip D           | river Sal | ary Tim       | e Log            |                |              |                 |              |
| Driver:       | Bucky Arnett             | Driver ID:    | 000-00-535 | 3                      |           |               |                  |                |              |                 |              |
| Date          | School                   |               | Permit     | Account Code           | Rate      | Total<br>Time | Regular<br>Hours | Regular<br>Pay | Over<br>Time | OverTime<br>Pay | Total<br>Pay |
| 08/19/2015    | Campobello Gramlir       | ng School     | 2317-1     | 201-300-687-234-1234   | 12.50     | 4.00          | 4.00             | \$44.00        | 0.00         | \$0.00          | \$44.00      |
| 08/20/2015    | Campobello Gramlir       | ng School     | 2318-1     | 201-300-687-234-1234   | 12.50     | 5.25          | 5.25             | \$65.63        | 0.00         | \$0.00          | \$65.63      |
|               |                          |               |            | Grand To               | otals:    | 9.25          | 9.25             | \$109.63       | 0.00         | \$0.00          | \$109.63     |
|               | I CERTIFY THAT           | THE ABOVE ACC | CURATELY R | REFLECTS THE DATES AND | D HOURS ( | OF FIELD      | TRIPS I HAV      | E DRIVEN       | I THIS PA    | Y PERIOD        |              |
| Transporta    | ation Official Signature |               |            |                        |           |               |                  | -              | Dr           | iver Signature  |              |

#### **Driver Time**

Report is a listing of drivers and trips completed including start and end times, total hours and driver costs with a total by employee.

Report may be filtered by date, school, single driver or all drivers, activity, location/depot or any combination of filters required.

Printed On: 8/27/2015 Selected Date Range: 8/1/2015 - 8/31/2015

#### My School District

#### **Field Trip Driver Time**

| Driver Name    | Driver<br>ID | Request        | Permit | School                        | Activity           | Destination                | Start Date Time | End Date<br>Time     | Total<br>Hours | Driver<br>Cost |
|----------------|--------------|----------------|--------|-------------------------------|--------------------|----------------------------|-----------------|----------------------|----------------|----------------|
| Bucky Arnett   | 000-0        | 0-5353<br>2317 | 2317-1 | Campobello<br>Gramling School | Band               | Chapman Cultural<br>Center | 8/19/15 8:30 am | 8/19/15 9:30 am      | 4.00           | 44.00          |
|                |              | 2318           | 2318-1 | Campobello<br>Gramling School | Band               | Landrum High<br>School     | 8/20/15 8:30 am | 8/20/15 1:45 pm      | 5.25           | 65.63          |
|                |              |                |        |                               |                    |                            | Bucky A         | rnett Driver Totals: | 9.25           | 109.63         |
| Kim Allen      | 000-0        | 0-6891<br>2322 | 2322-1 | Campobello<br>Gramling School | Football - Varsity | Landrum High<br>School     | 8/28/15 4:00 pm | 8/28/15 11:10 pm     | 7.17           | 129.06         |
|                |              |                |        |                               |                    |                            | Kim A           | Ilen Driver Totals:  | 7.17           | 129.06         |
| Sharon Bateman | 000-0        | 0-2850<br>2322 | 2322-2 | Campobello<br>Gramling School | Football - Varsity | Landrum High<br>School     | 8/28/15 4:00 pm | 8/28/15 11:10 pm     | 7.17           | 114.72         |
|                |              |                |        |                               |                    |                            | Sharon Bate     | man Driver Totals:   | 7.17           | 114.72         |
|                |              |                |        |                               |                    |                            |                 | Grand Total:         |                | 353.41         |

## **Trip Calendar**

Report has a list of all trips by date with trip details, assigned vehicle and driver.

Report may be filtered by date, school, activity, single driver or location/depot or combination of filters. Example: Varsity Football would show the entire schedule that has been entered with the details for each scheduled game.

| Printed On: 08/27/2015<br>Date Range: 08/01/20 |          |                | TRIP CALE                     | NDAR                      |                    |       |                |               |
|------------------------------------------------|----------|----------------|-------------------------------|---------------------------|--------------------|-------|----------------|---------------|
| Date Mange. 00/01/20                           |          |                | SCHOOL YEAR:                  |                           |                    |       |                |               |
| Trip Date and Time                             | Bus No.  | Driver         | Origin                        | Destination               | Group              | Total | Request<br>No. | Permit<br>No. |
| Monday, August 10, 2015                        |          |                |                               |                           |                    |       |                |               |
| 08/10/2015 - 08/10/2015<br>2:00 pm - 7:00 pm   | 111000   | Sharon Bateman | Campobello Gramling<br>School | Spartanburg Youth Theater | 12th Grade         | 24    | 2316           |               |
|                                                |          |                |                               |                           |                    |       |                |               |
| Wednesday, August 19, 201                      | 5        | 1              |                               |                           |                    |       |                |               |
| 08/19/2015 - 08/19/2015<br>8:30 am - 1:30 pm   | 2        | Bucky Arnett   | Campobello Gramling<br>School | Chapman Cultural Center   | Band               | 35    | 2317           | 2317-1        |
|                                                |          |                |                               |                           |                    |       |                |               |
| Thursday. August 20. 2015                      |          | 1              |                               |                           |                    |       |                |               |
| 08/20/2015 - 08/20/2015<br>9:00 am - 1:00 pm   | 2        | Bucky Arnett   | Campobello Gramling<br>School | Landrum High School       | Band               | 42    | 2318           | 2318-1        |
|                                                |          |                |                               |                           |                    |       |                |               |
| Thursday, August 27, 2015                      | 1        |                |                               |                           |                    |       |                |               |
| 08/27/2015 - 08/27/2015<br>7:40 am - 2:40 pm   | 503-6955 | Sharon Bateman | Campobello Gramling<br>School | Blue Ridge High School    | Baseball           | 43    | 2327           | 2327-1        |
|                                                |          |                |                               |                           |                    |       |                |               |
| Friday, August 28, 2015                        | 1        | 1              |                               |                           |                    |       |                |               |
| 08/28/2015 - 08/28/2015<br>4:30 pm - 10:30 pm  | 503-6395 | Kim Allen      | Campobello Gramling<br>School | Landrum High School       | Football - Varsity | 77    | 2322           | 2322-1        |
| 08/28/2015 - 08/28/2015                        |          | Sharon Bateman | Campobello Gramling           | Landrum High School       | Football - Varsity |       |                |               |
| 4:30 pm - 10:30 pm                             | 11111    |                | School                        | -                         | · ·                | 77    | 2322           | 2322-2        |
|                                                |          |                |                               |                           |                    |       |                |               |
| Monday, August 31, 2015                        |          |                |                               |                           |                    |       |                |               |
| 08/31/2015 - 08/31/2015<br>9:00 am - 1:30 pm   | 2        | Bucky Arnett   | Campobello Gramling<br>School | Landrum High School       | Band               | 38    | 2326           | 2326-1        |

## **Trip Calendar by Driver**

Report displays a list of trips by driver, by date with all the details regarding the trip.

Report may be filtered by activity, school, date range or combination of filters.

| Printed On: 08/27/2015                                     | 10:57 an     | n              | TRIP CALENI                   | DAR                       |                    |       |                |               |
|------------------------------------------------------------|--------------|----------------|-------------------------------|---------------------------|--------------------|-------|----------------|---------------|
| Date Range: 08/01/201                                      | 5 - 08/31/20 | 15             | SCHOOL YEAR:                  |                           |                    |       |                |               |
| Trip Date and Time                                         | Bus No.      | Driver         | Origin                        | Destination               | Group              | Total | Request<br>No. | Permit<br>No. |
| Bucky Arnett                                               |              |                |                               |                           |                    |       |                |               |
| 8/16/2015<br>08/19/2015 - 08/19/2015<br>8:30 am - 1:30 pm  | 2            | Bucky Arnett   | Campobello Gramling<br>School | Chapman Cultural Center   | Band               | 35    | 2317           | 2317-1        |
| 08/20/2015 - 08/20/2015<br>9:00 am - 1:00 pm               | 2            | Bucky Arnett   | Campobello Gramling<br>School | Landrum High School       | Band               | 42    | 2318           | 2318-1        |
| 8/30/2015<br>08/31/2015 - 08/31/2015<br>9:00 am - 1:30 pm  | 2            | Bucky Arnett   | Campobello Gramling<br>School | Landrum High School       | Band               | 38    | 2326           | 2326-1        |
| Kim Allen                                                  |              |                |                               |                           |                    |       |                |               |
| 8/23/2015<br>08/28/2015 - 08/28/2015<br>4:30 pm - 10:30 pm | 503-6395     | Kim Allen      | Campobello Gramling<br>School | Landrum High School       | Football - Varsity | 77    | 2322           | 2322-1        |
| Sharon Bateman                                             |              |                |                               |                           |                    |       |                |               |
| 8/9/2015<br>08/10/2015 - 08/10/2015<br>2:00 pm - 7:00 pm   | 111000       | Sharon Bateman | Campobello Gramling<br>School | Spartanburg Youth Theater | 12th Grade         | 24    | 2316           |               |
| 8/23/2015<br>08/27/2015 - 08/27/2015<br>7:40 am - 2:40 pm  | 503-6955     | Sharon Bateman | Campobello Gramling<br>School | Blue Ridge High School    | Baseball           | 43    | 2327           | 2327-1        |
| 08/28/2015 - 08/28/2015<br>4:30 pm - 10:30 pm              | 11111        | Sharon Bateman | Campobello Gramling<br>School | Landrum High School       | Football - Varsity | 77    | 2322           | 2322-2        |

## **Trip Charges**

Report gives a list of trips and a breakdown of the charges and a total cost for each trip.

Report may be filtered by date range, school, activity or combination of filters.

| Printed On: 08/27/2015 11:  |                           |               | My Scho             | ool District                     |                   |                |              |                |        |
|-----------------------------|---------------------------|---------------|---------------------|----------------------------------|-------------------|----------------|--------------|----------------|--------|
| Date Range: 01/01/2015 - 08 | 8/31/2015                 |               | TRIP C              | HARGES                           |                   |                |              |                |        |
| Customer                    | Request No.<br>Permit No. | Start<br>Date | Activity            | Destination                      | Vehicle<br>Number | Driver<br>Cost | Mileage Cost | Other<br>Costs | Total  |
| A Moby Dick<br>2271         | High<br>2271-1            | 02/10/2015    | Afterschool Program | Barnes & Noble                   | 503-639<br>3      | \$98.70        | \$119.88     | \$16.00        | \$234. |
|                             |                           |               | Totals for reques   | st num: 2,271                    |                   | \$98.70        | \$119.88     | 16.00          | \$234. |
|                             |                           |               | Totals for s        | chool: A Moby Dick High          |                   | \$98.70        | \$119.88     | \$16.00        | \$234. |
| Campobello Grami<br>2269    | ing School<br>2269-1      | 01/30/2015    | Academic            | Chesnee High School              | 503-725<br>7      | \$87.50        | \$135.00     | \$16.00        | \$238. |
|                             |                           |               | Totals for reques   | st num: 2,269                    |                   | \$87.50        | \$135.00     | 16.00          | \$238  |
| 2274                        | 2274-1                    | 02/27/2015    | Academic            | Westside High School             | 507-031<br>7      | \$87.50        | \$270.00     | \$16.00        | \$373  |
|                             |                           |               | Totals for reques   | at num: 2,274                    |                   | \$87.50        | \$270.00     | 16.00          | \$373  |
| 2281                        | 2281-2                    | 04/01/2015    | Academic            | Brooks Center<br>Performing Arts | 111000            | \$233.75       | \$405.00     | \$16.00        | \$654. |
|                             |                           |               | Totals for reques   | 1                                |                   | \$233.75       | \$405.00     | 16.00          | \$654. |

## **Trip Summary**

Report may include all trips or filtered by date range, school, activity, assigned bus, assigned driver, vehicle type, location/depot of vehicle used or combination of filters.

| elected Date Range: 11/1/2014 | 6/30/2015      |                   | Тс               | otal Trips Su       | mmary          |                |                 |               |               |
|-------------------------------|----------------|-------------------|------------------|---------------------|----------------|----------------|-----------------|---------------|---------------|
| School                        | Total<br>Trips | Total<br>Vehicles | Total<br>Mileage | Total<br>Passengers | Driver<br>Time | Driver<br>Cost | Mileage<br>Cost | Other<br>Cost | Total<br>Cost |
| A Moby Dick High              | 1              | 1                 | 68.50            | 17                  | 6.58           | \$98.70        | \$119.88        | \$16.00       | \$23          |
| Campobello Gramling School    | 1              | 1                 | 100.00           | 31                  | 5.00           | \$90.00        | \$175.00        | \$16.00       | \$28          |
| Campobello Gramling School    | 1              | 1                 | 40.00            | 22                  | 9.00           | \$112.50       | \$90.00         | \$66.00       | \$26          |
| Campobello Gramling School    | 1              | 1                 | 30.00            | 26                  | 4.83           | \$132.11       | \$52.50         | \$16.00       | \$20          |
| Campobello Gramling School    | 1              | 1                 | 100.00           | 14                  | 7.00           | \$164.50       | \$225.00        | \$16.00       | \$40          |
| Campobello Gramling School    | 1              | 1                 | 60.00            | 29                  | 7.00           | \$87.50        | \$135.00        | \$16.00       | \$23          |
| Campobello Gramling School    | 1              | 1                 | 120.00           | 35                  | 7.00           | \$87.50        | \$270.00        | \$16.00       | \$37          |
| Campobello Gramling School    | 1              | 1                 | 180.00           | 39                  | 8.50           | \$233.75       | \$405.00        | \$16.00       | \$65          |
| Campobello Gramling School    | 1              | 1                 | 100.00           | 34                  | 6.00           | \$75.00        | \$225.00        | \$16.00       | \$31          |
| Campobello Gramling School    | 1              | 1                 | 40.00            | 42                  | 3.75           | \$0.00         | \$0.00          | \$100.00      | \$10          |
| Campobello Gramling School    | 1              | 1                 | 40.00            | 28                  | 4.50           | \$56.25        | \$90.00         | \$16.00       | \$16          |
| Campobello Gramling School    | 1              | 1                 | 50.00            | 27                  | 5.25           | \$65.63        | \$112.50        | \$16.00       | \$19          |
| Campobello Gramling School    | 1              | 1                 | 50.00            | 31                  | 5.25           | \$0.00         | \$0.00          | \$16.00       | \$1           |
| Campobello Gramling School    | 1              | 1                 | 50.00            | 33                  | 6.00           | \$75.00        | \$112.50        | \$100.00      | \$28          |
| Campobello Gramling School    | 1              | 1                 | 80.00            | 32                  | 5.50           | \$68.75        | \$180.00        | \$75.00       | \$32          |
| Campobello Gramling School    | 1              | 1                 | 100.00           | 38                  | 9.00           | \$112.50       | \$225.00        | \$35.00       | \$37          |
| Campobello Gramling School    | 1              | 1                 | 40.00            | 37                  | 2.00           | \$25.00        | \$90.00         | \$50.00       | \$16          |
| Campobello Gramling School    | 1              | 1                 | 200.00           | 42                  | 7.00           | \$87.50        | \$450.00        | \$56.00       | \$59          |
| Campobello Gramling School    | 2              | 2                 | 66.00            | 53                  | 2.00           | \$25.00        | \$148.50        | \$32.00       | \$20          |
| Chapman High School           | 1              | 1                 | 82.00            | 40                  | 5.25           | \$105.00       | \$225.50        | \$16.00       | \$34          |
| Chapman High School           | 1              | 1                 | 15.00            | 33                  | 2.50           | \$31.25        | \$0.00          | \$16.00       | \$4           |
| Chapman High School           | 1              | 1                 | 30.00            | 32                  | 5.25           | \$89.25        | \$67.50         | \$16.00       | \$17          |
| Chapman High School           | 1              | 1                 | 116.00           | 24                  | 3.00           | \$48.00        | \$261.00        | \$16.00       | \$32          |
| Chapman High School           | 1              | 1                 | 225.00           | 36                  | 4.00           | \$0.00         | \$506.25        | \$16.00       | \$52          |
| Inman Elem School             | 1              | 0                 | 250.00           | 53                  | 12.00          | \$330.00       | \$687.50        | \$16.00       | \$1,03        |

## **Trip Summary by Driver**

Report by driver includes a summary of all trips by drivers. Report may be filtered by date range, location/depot, vehicle owner, activity, school, or vehicle.

| Printed On: 08/26/2015<br>Selected Date Range: 9/1/20146/30/201 | My School District |                  |               |                   |  |  |  |  |  |
|-----------------------------------------------------------------|--------------------|------------------|---------------|-------------------|--|--|--|--|--|
| Geletied Date Kange. 3 1/2014 - Grouzon                         |                    | Field Trips by D | rivers        |                   |  |  |  |  |  |
| Driver Name                                                     | Total Trips        | Total Hours      | Total Mileage | Total Driver Cost |  |  |  |  |  |
| Aubrey Stewart                                                  | 1                  | 5.50             | 80.00         | \$68.75           |  |  |  |  |  |
| Bucky Arnett                                                    | 6                  | 37.25            | 645.00        | \$712.50          |  |  |  |  |  |
| Dana Owens                                                      | 2                  | 9.58             | 184.50        | \$146.70          |  |  |  |  |  |
| Dennis Brown                                                    | 1                  | 4.83             | 30.00         | \$132.11          |  |  |  |  |  |
| Deon Brice                                                      | 2                  | 6.25             | 55.00         | \$31.25           |  |  |  |  |  |
| Josh Fowler                                                     | 1                  | 5.25             | 50.00         | \$65.63           |  |  |  |  |  |
| Kathy Atkins                                                    | 1                  | 7.00             | 100.00        | \$164.50          |  |  |  |  |  |
| Lisa Austin                                                     | 4                  | 23.50            | 465.00        | \$243.75          |  |  |  |  |  |
| Sharon Bateman                                                  | 4                  | 23.25            | 170.00        | \$342.25          |  |  |  |  |  |
| Steven Fusaro                                                   | 1                  | 6.00             | 50.00         | \$75.00           |  |  |  |  |  |
| Student <15 71 pass First                                       | 2                  | 13.75            | 230.00        | \$233.75          |  |  |  |  |  |
| Student extra time First                                        | 1                  | 7.00             | 200.00        | \$87.50           |  |  |  |  |  |
| Van Booker                                                      | 1                  | 2.00             | 40.00         | \$25.00           |  |  |  |  |  |
| Grand Totals:                                                   | 27                 | 151.16           | 2,299.50      | \$2,328.69        |  |  |  |  |  |

#### **Trip Request Summary**

Trip by Request Summary includes all information regarding each trip submitted. Report may be filtered by activity, school, date, location/depot, vehicle, driver, owner of vehicle or combination of filters.

|            | Printed On: | 8/26/2015        |                 |                | Field Tr     | ip Requ  | iest Summa      | ıry            |              |            |         |             |                |        |
|------------|-------------|------------------|-----------------|----------------|--------------|----------|-----------------|----------------|--------------|------------|---------|-------------|----------------|--------|
| Selected E | Date Range: |                  |                 |                |              |          |                 |                |              |            |         |             |                |        |
| Request #  | Permit #    | Start Date Time  | End Date Time   | Scho           | lool         | Origin   | n De            | estination     | Activit      | y Childr   | ren Adu | lts Vehicle | Driver Name    | Status |
|            | Total Time  | Driver Cost Tota | l Mileag Mile   | age Cost       | Total Cost   | Late Fee | Cancellation Fe | Other Fee      | Invoice Date | Payment D  | ate     |             |                |        |
| 2264       | 2264-1      | 1/12/15 9:00 am  | 1/12/15 1:30 pm | Chapman High   | School       |          | Campobelk       | Gramling       | Band         |            | 30      | 3503-6393   | Deon Brice     |        |
|            | 2.50        | 31.25            | 15.00           | 0.00           | 47.25        | 0.00     | 0.00            | 16.00          | 12/03/2014   | 12/03/2014 |         |             |                |        |
| 2268       | 2268-1      | 1/19/15 8:30 am  | 1/19/15 1:45 pm | Chapman High   | School       |          | Landrum H       | igh School     | Academic     |            | 30      | 2503-6393   | Sharon Bateman |        |
|            | 5.25        | 89.25            | 30.00           | 67.50          | 172.75       | 0.00     | 0.00            | 16.00          | 12/17/2014   | 12/17/2014 |         |             |                |        |
| 2265       | 2265-1      | 1/20/15 8:10 am  | 1/20/15 2:10 pm | Chapman High   | School       |          | Campobelle      | Gramling       | Band         |            | 30      | 325         | Bucky Arnett   |        |
|            | 6.00        | 165.00           | 50.00           | 112.50         | 293.50       | 0.00     | 0.00            | 16.00          | 12/22/2014   | 01/23/2015 |         |             |                |        |
| 2269       | 2269-1      | 1/30/15 9:10 am  | 1/30/15 4:10 pm | Campobello Gr  | amling Schoc |          | Chesnee H       | igh School     | Academic     |            | 25      | 4503-7257   | Bucky Arnett   |        |
|            | 7.00        | 87.50            | 60.00           | 135.00         | 238.50       | 0.00     | 0.00            | 16.00          | 01/07/2015   | 01/07/2015 |         |             |                |        |
| 2270       | 2270-1      | 2/9/15 9:35 am   | 2/9/15 4:35 pm  | Campobello Gr  | amling Schoc |          | BMW Manu        | facturing Plan | t Academic   |            | 25      | 3503-6393   | Bucky Arnett   |        |
|            | 7.00        | 87.50            | 100.00          | 225.00         | 328.50       | 0.00     | 0.00            | 16.00          | 01/08/2015   | 01/23/2015 |         |             |                |        |
| 2271       | 2271-1      | 2/10/15 12:40 pm | 2/10/15 6:55 pm | A Moby Dick Hi | igh          |          | Barnes & N      | oble           | Afterschoo   | l Pro      | 15      | 2503-6393   | Dana Owens     |        |
|            | 6.58        | 98.70            | 68.50           | 119.88         | 234.58       | 0.00     | 0.00            | 16.00          | 01/28/2015   | 01/23/2015 |         |             |                |        |

## Trip Request Summary (excel)

Trip by Request Summary (excel only) includes all information regarding each trip submitted. Report may be filtered by activity, school, date, location/depot, vehicle, driver, owner of vehicle or combination of filters.

The report is produced and a link is provided immediately on the screen to the spreadsheet where all data associated with every request is available.

|    | Α         | В        | С                          | D               | E               | F                   | G                                | Н        |
|----|-----------|----------|----------------------------|-----------------|-----------------|---------------------|----------------------------------|----------|
| 1  | Request # | Permit # | School Name                | Start Date      | End Date        | Activity Desc       | Destination                      | Students |
| 2  | 2264      | 2264-1   | Chapman High School        | 1/12/2015 9:00  | 1/12/2015 13:30 | Band                | Campobello Gramling              | 30       |
| 3  | 2268      | 2268-1   | Chapman High School        | 1/19/2015 8:30  | 1/19/2015 13:45 | Academic            | Landrum High School              | 30       |
| 4  | 2265      | 2265-1   | Chapman High School        | 1/20/2015 8:10  | 1/20/2015 14:10 | Band                | Campobello Gramling              | 30       |
| 5  | 2269      | 2269-1   | Campobello Gramling School | 1/30/2015 9:10  | 1/30/2015 16:10 | Academic            | Chesnee High School              | 25       |
| 6  | 2270      | 2270-1   | Campobello Gramling School | 2/9/2015 9:35   | 2/9/2015 16:35  | Academic            | BMW Manufacturing Plant          | 25       |
| 7  | 2271      | 2271-1   | A Moby Dick High           | 2/10/2015 12:40 | 2/10/2015 18:55 | Afterschool Program | Barnes & Noble                   | 15       |
| 8  | 2273      | 2273-1   | Chapman High School        | 2/25/2015 13:00 | 2/25/2015 16:00 | 11th Grade          | Barnes & Noble                   | 20       |
| 9  | 2275      | 2275-1   | Chapman High School        | 2/27/2015 13:00 | 2/27/2015 17:00 | 12th Grade          | Barnes & Noble                   | 30       |
| 10 | 2274      | 2274-1   | Campobello Gramling School | 2/27/2015 9:00  | 2/27/2015 16:00 | Academic            | Westside High School             | 30       |
| 11 | 2277      | 2277-1   | Campobello Gramling School | 3/23/2015 8:40  | 3/23/2015 16:05 | Academic            | Chapman Cultural Center          | 23       |
| 12 | 2279      | 2279-1   | Campobello Gramling School | 3/26/2015 9:00  | 3/26/2015 13:30 | Academic            | Holly Springs Motlow Elem School | 35       |
| 13 | 2281      | 2281-2   | Campobello Gramling School | 4/1/2015 8:00   | 4/1/2015 16:30  | Academic            | Brooks Center Performing Arts    | 35       |

#### **Trip Summary by Month**

Report breaks down the trips by month showing key information for each trip during each month and providing monthly totals, a calendar year total, and a grand total.

Report may be filtered by date range, school, activity or a combination of filters.

NOTE: If two years are covered, a yearly total will be shown following the last month with entries for each year and a grand total for the report at the end.

|      | My School District                                          |                          |                |                   |                     |                  |               |                |                 |               |               |  |  |  |
|------|-------------------------------------------------------------|--------------------------|----------------|-------------------|---------------------|------------------|---------------|----------------|-----------------|---------------|---------------|--|--|--|
|      | nted On: 08/27/2015<br>ected Date Range: 1/1/2015 8/31/2015 |                          |                |                   |                     |                  |               |                |                 |               |               |  |  |  |
| Year | Month                                                       | School                   | Total<br>Trips | Total<br>Vehicles | Total<br>Passengers | Total<br>Mileage | Total<br>Time | Driver<br>Cost | Mileage<br>Cost | Other<br>Cost | Total<br>Cost |  |  |  |
| 2015 |                                                             |                          |                |                   |                     |                  |               |                |                 |               |               |  |  |  |
|      | Jan                                                         | ampobello Gramling Schoo | 1              | 1                 | 29.00               | 60.00            | 7.00          | \$87.50        | \$135.00        | \$16.00       | \$238.50      |  |  |  |
|      | Jan                                                         | Chapman High School      | 2              | 2                 | 65.00               | 45.00            | 7.75          | \$120.50       | \$67.50         | \$32.00       | \$220.00      |  |  |  |
|      | Monthly Total:                                              |                          | 3              | 3                 | 94.00               | 105.00           | 14.75         | \$208.00       | \$202.50        | \$48.00       | \$458.50      |  |  |  |
|      | Feb                                                         | A Moby Dick High         | 1              | 1                 | 17.00               | 68.50            | 6.58          | \$98.70        | \$119.88        | \$16.00       | \$234.58      |  |  |  |
|      | Feb                                                         | ampobello Gramling Schoo | 1              | 1                 | 35.00               | 120.00           | 7.00          | \$87.50        | \$270.00        | \$16.00       | \$373.50      |  |  |  |
|      | Feb                                                         | Chapman High School      | 2              | 2                 | 60.00               | 341.00           | 7.00          | \$48.00        | \$767.25        | \$32.00       | \$847.25      |  |  |  |
|      | Monthly Total:                                              |                          |                | 4                 | 112.00              | 529.50           | 20.58         | \$234.20       | \$1,157.13      | \$64.00       | \$1,455.33    |  |  |  |
|      | Apr                                                         | ampobello Gramling Schoo | 8              | 8                 | 266.00              | 590.00           | 44.75         | \$574.38       | \$1,125.00      | \$355.00      | \$2,054.38    |  |  |  |
|      | Monthly Total:                                              |                          | 8              | 8                 | 266.00              | 590.00           | 44.75         | \$574.38       | \$1,125.00      | \$355.00      | \$2,054.38    |  |  |  |
|      | Jun                                                         | ampobello Gramling Schoo | 4              | 5                 | 223.00              | 406.00           | 20.00         | \$250.00       | \$913.50        | \$173.00      | \$1,336.50    |  |  |  |
|      | Monthly Total:                                              |                          | 4              | 5                 | 223.00              | 406.00           | 20.00         | \$250.00       | \$913.50        | \$173.00      | \$1,336.50    |  |  |  |
|      | Jul                                                         | ampobello Gramling Schoo | 5              | 6                 | 209.00              | 890.00           | 66.17         | \$614.63       | \$1,777.50      | \$148.00      | \$2,540.13    |  |  |  |
|      | Monthly Total:                                              |                          | 5              | 6                 | 209.00              | 890.00           | 66.17         | \$614.63       | \$1,777.50      | \$148.00      | \$2,540.13    |  |  |  |
|      | Aug Campobello Gramling School                              |                          |                | 4                 | 231.00              | 284.00           | 23.59         | \$353.41       | \$767.98        | \$239.63      | \$1,361.02    |  |  |  |
|      | Monthly Total:                                              |                          |                | 4                 | 231.00              | 284.00           | 23.59         | \$353.41       | \$767.98        | \$239.63      | \$1,361.02    |  |  |  |
|      | Yearly Total:                                               | 27                       | 30             | 135.00            | 2,804.50            | 189.84           | \$2,234.62    | \$5,943.61     | \$1,027.63      | \$9,205.86    |               |  |  |  |
|      | Grand Total:                                                |                          | 27             | 30                | 135.00              | 2,804.50         | 189.84        | \$2,234.62     | \$5,943.61      | \$1,027.63    | \$9,205.86    |  |  |  |

#### **Vehicle Listing**

Report provides a list of all vehicles accounted for in the Field Trip application and any maintenance information that is maintained in the system.

My School District

| 08/27/2015     | 08/27/2015 Vehicle Listing |        |                   |                |                       |               |             |                   |               |  |  |  |  |
|----------------|----------------------------|--------|-------------------|----------------|-----------------------|---------------|-------------|-------------------|---------------|--|--|--|--|
| Vehicle Number | Capacity                   | Status | Vehicle Type      | Vehicle Owner  | Location              | Start Mileage | End Mileage | Last Service Date | Mileage Since |  |  |  |  |
| 2              | 78                         | Active | Regular Bus       | District Owned | Transportation Office | 10010         | 100400      | 07/01/2015        | 90300         |  |  |  |  |
| 11111          | 63/84                      | Active | Special Needs Bus | District Owned | Transportation Office | 10000         | 135372      |                   |               |  |  |  |  |
| 111000         |                            | Active | Regular Bus       | District Owned | Main Depot            | 100           | 10182       |                   |               |  |  |  |  |
| 123-56         |                            | Active | Special Needs Bus | District Owned | Main Depot            |               |             |                   |               |  |  |  |  |
| 503-6393       | 54                         | Active | Regular Bus       | State Owned    | Transportation Office | 9100          | 125033      | 06/09/2015        | 33            |  |  |  |  |
| 503-6395       | 54                         | Active | Regular Bus       | State Owned    | Transportation Office | 9100          | 100055      |                   |               |  |  |  |  |
| 503-6479       | 54                         | Active | Regular Bus       | State Owned    | Garage 1              | 120           | 10050       | 03/09/2015        | 50            |  |  |  |  |
| 503-6955       | 60                         | Active | Regular Bus       | State Owned    | Landrum High School   |               |             | 05/28/2015        | 0             |  |  |  |  |
| 503-7257       | 62                         | Active | Regular Bus       | State Owned    | Landrum High School   | 10000         | 10060       | 03/09/2015        | 0             |  |  |  |  |
| 503-7346       | 60                         | Active | Regular Bus       | State Owned    | Chapman High School   |               |             |                   |               |  |  |  |  |
|                |                            |        |                   |                |                       |               |             |                   |               |  |  |  |  |

Report may be filtered by location/depot, owner, type or combination of filters.

## **Vehicle Mileage**

Report lists use of vehicles in fleet showing trips, dates, number of mileages and mileage costs per vehicle.

Report may be filtered by single vehicle or all vehicles, date range, location/depot, school, vehicle owner and activity or combination of filters.

| Printed On: 8/27/<br>Selected Date Rang |                 | 8/31/201 |                                      | •                                                    | School District<br>School District                                                                                |                                      |                                     |                                            |
|-----------------------------------------|-----------------|----------|--------------------------------------|------------------------------------------------------|----------------------------------------------------------------------------------------------------|--------------------------------------|-------------------------------------|--------------------------------------------|
| S                                       | chool           | Vehicle: | Permit #                             | Start Date                                           | Vehicle                                                                                                    | Miles                                | Mileage Cost                        |                                            |
|                                         | Dick High       |          |                                      |                                                      | Destination                                                                                                    |                                      |                                     |                                            |
| Amoby                                   | Dick High       | 503-6393 |                                      |                                                      |                                                                                                    |                                      |                                     |                                            |
|                                         |                 |          | 2271-1                               | 02/10/2015                                           | Barnes & Noble                                                                                                    | 503-6393                             | 68.50                               | \$119.88                                   |
| Vehicle Totals:                         | 1               |          |                                      |                                                      |                                                                                                    |                                      | 68.50                               | \$119.88                                   |
| School Totals:                          | 1               |          | A Moby Dick Hi                       | gh                                                   |                                                                                                    |                                      | 68.50                               | \$119.88                                   |
| Campobello                              | Gramling School | 10101    | 2253-1                               | 12/14/2014                                           | Kerry's Zoo                                                                                                    | 10101                                | 40.00                               | \$90.00                                    |
| Vehicle Totals:                         | 1               |          |                                      |                                                      |                                                                                                    |                                      | 40.00                               | \$90.00                                    |
|                                         |                 | 111000   |                                      |                                                      |                                                                                                    |                                      |                                     |                                            |
|                                         |                 |          | 2281-2<br>2288-1<br>2291-1<br>2312-2 | 04/01/2015<br>04/08/2015<br>04/30/2015<br>07/31/2015 | Brooks Center Performing Arts<br>Barnes & Noble<br>Blacksburg Middle School<br>Thomas Jefferson Classical Academy | 111000<br>111000<br>111000<br>111000 | 180.00<br>100.00<br>50.00<br>100.00 | \$405.00<br>\$225.00<br>\$112.50<br>\$0.00 |
| Vehicle Totals:                         | 4               |          |                                      |                                                      |                                                                                                    |                                      | 430.00                              | \$742.50                                   |
|                                         |                 | 11111    |                                      |                                                      |                                                                                                    |                                      |                                     |                                            |
|                                         |                 |          | 2292-1<br>2302-1<br>2304-2<br>2322-2 | 04/30/2015<br>06/22/2015<br>07/21/2015<br>08/28/2015 | Blacksburg High School<br>BMW Manufacturing Plant<br>BMW Manufacturing Plant<br>Landrum High School               | 11111<br>11111<br>11111<br>11111     | 50.00<br>200.00<br>200.00<br>112.00 | \$0.00<br>\$450.00<br>\$450.00<br>\$310.24 |
| Vehicle Totals:                         | 4               |          |                                      |                                                      |                                                                                                    |                                      | 562.00                              | \$1,210.24                                 |

## Voucher

| Colocidu      | Date Range. 9/1/20                  |                       |          |                                               | 1              | Field Trip                  | Vouc   | her                 |                  |                      |                               |                    |                                |
|---------------|-------------------------------------|-----------------------|----------|-----------------------------------------------|----------------|-----------------------------|--------|---------------------|------------------|----------------------|-------------------------------|--------------------|--------------------------------|
| Start<br>Date | Bill To                             | Requestor             | Permit # | Destination                                   | Total<br>Hours | Total<br>Driver<br>Cost (S) | Miles  | Mileage<br>Cost (S) | Other<br>Cost(S) | Account<br>Number    | Total Due<br>for<br>Permit(S) | % to be<br>Charged | Total Due<br>for<br>Account(S) |
| 10/07/2014    | Holly Springs<br>Motlow Elem School | Transporation<br>User | 2233-1   | Holly Springs<br>Motlow Elem<br>School 325    | 8.00           | 128.00                      | 67.00  | 83.75               | 16.00            | 201-300-687-234-1234 | 227.75                        | 100.00             | 227.75                         |
| 11/25/2014    | Inman Elem School                   | req req               | 2241-1   | Inman Elem<br>School 25<br>Oakland Avenue     | 12.00          | 330.00                      | 250.00 | 687.50              | 16.00            | 201-300-687-234-1234 | 1,033.50                      | 100.00             | 1,033.50                       |
| 11/14/2014    | Campobello<br>Gramling School       | req req               | 2246-1   | Campobello<br>Gramling School<br>250 Fagan    | 5.00           | 90.00                       | 100.00 | 175.00              | 16.00            | 201-300-687-234-1234 | 281.00                        | 100.00             | 281.00                         |
| 12/14/2014    | Campobello<br>Gramling School       | req req               | 2253-1   | Campobello<br>Gramling School<br>250 Fagan    | 9.00           | 112.50                      | 40.00  | 90.00               | 66.00            | 1234356789011        | 268.50                        | 75.42              | 202.50                         |
| 12/14/2014    | Campobello<br>Gramling School       | req req               | 2253-1   | Campobello<br>Gramling School<br>250 Fagan    | 9.00           | 112.50                      | 40.00  | 90.00               | 66.00            | 34456677             | 268.50                        | 18.62              | 50.00                          |
| 12/14/2014    | Campobello<br>Gramling School       | req req               | 2253-1   | Campobello<br>Gramling School<br>250 Fagan    | 9.00           | 112.50                      | 40.00  | 90.00               | 66.00            | 9877665              | 268.50                        | 5.96               | 16.00                          |
| 11/28/2014    | Campobello<br>Gramling School       | req req               | 2257-1   | Campobello<br>Gramling School<br>250 Fagan    | 4.83           | 132.11                      | 30.00  | 52.50               | 16.00            | 457-788-455-757-4474 | 200.61                        | 75.08              | 150.61                         |
| 11/28/2014    | Campobello<br>Gramling School       | req req               | 2257-1   | Campobello<br>Gramling School<br>250 Fagan    | 4.83           | 132.11                      | 30.00  | 52.50               | 16.00            | 9876544              | 200.61                        | 24.92              | 50.00                          |
| 12/19/2014    | Chapman High<br>School              | req req               | 2262-1   | Chapman High<br>School 1420<br>Compton Bridge | 5.25           | 105.00                      | 82.00  | 225.50              | 16.00            | rotary club          | 346.50                        | 100.00             | 346.50                         |

#### Printed On: 8/27/2015 Selected Date Range: 9/1/2014 -- 8/31/2015

#### My School District

# Administration

The Transportation User/Administrator has access to all permissions in Field Trip. All of the administration

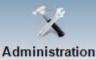

functions are found by clicking on the

icon to open the Administration page.

| Admin                                                                                                    | istration                                                                                                    |
|----------------------------------------------------------------------------------------------------|----------------------------------------------------------------------------------------------------|
| Management                                                                                                    | List Maintenance                                                                                                    |
| Search User/Driver<br>Add User/Driver<br>Search Vehicle<br>Add Vehicle                                                                                                    | Accounts<br>Activity<br>Frequent Destination Addresses<br>Jobs<br>Bus Depot Locations<br>Schools<br>Trip Types<br>User Types Management<br>Vehicle Types<br>Bill Items<br>Certifications Management |
| Application Configuration                                                                                                    |                                                                                                    |
| Application Configuration<br>Configure Messages<br>Approval Path<br>Blackout and Holiday Management<br>Generate Override Key<br>Invoice Number Configuration<br>Invoice Flat Rates Driver<br>Invoice Flat Rates Driver<br>Invoice Flat Rates Driver<br>Request Status Management<br>Request Status Management<br>Request Number Configuration<br>Permit Number Configuration<br>Vehicle Rates By Owner | <u>User Notifications</u><br><u>Current online users</u><br><u>User Inbox Summary</u>                                                                                                    |

## Management

## Search User/Driver

1. Click on Search User/Driver and the User Management window opens.

|             | User Ma                 | anagement   |              |
|-------------|-------------------------|-------------|--------------|
| Login:      |                         | ]           |              |
| Last Name:  |                         | First Name: |              |
| School/Org. | •                       | User Type   | <b>T</b>     |
| Location    | Y                       |             |              |
|             | Display Deleted Records |             |              |
|             | Search                  | Clear       | Add New User |
|             |                         |             |              |

2. Enter just a few letters into any field or select a search filter from a field with a drop down and click

Search

to locate the record of any current user in Field Trip.

NOTE: If your search doesn't return the array of data you expected, clear your filters and broaden your search.

3. The screen will refresh with the requested data including the number of records in the search, login, name, schools associated with the users, the type of user. At the far right of each line are tools to edit, copy or delete each individual record.

|                 |                   |                   | User Management                                                                                                    |                     |                  |      |          |       |
|-----------------|-------------------|-------------------|----------------------------------------------------------------------------------------------------|---------------------|------------------|------|----------|-------|
|                 |                   | Login:            |                                                                                                    |                     |                  |      |          |       |
|                 |                   | Last Name: E      | 3                                                                                                    | First Name:         |                  |      |          |       |
|                 |                   | School/Org.       | •                                                                                                    | User Type           |                  | •    |          |       |
|                 |                   | Location          | T                                                                                                    |                     |                  |      |          |       |
|                 |                   |                   | Display Deleted Records                                                                                                    |                     |                  |      |          |       |
|                 |                   |                   | Search Clear                                                                                                    |                     | Add New          | User |          |       |
|                 |                   |                   |                                                                                                    |                     |                  |      |          |       |
| Export To Ex    | cel Total No. of  | records: 42       |                                                                                                    |                     |                  |      |          |       |
| 1 months        |                   |                   |                                                                                                    |                     |                  |      |          |       |
| Login           | Last Name         | First Name        | School(s)                                                                                                    | User Type           | Status           | Edit | Сору     | Delet |
| Login<br>RayB   | Last Name<br>Ball | First Name<br>Ray | School(s)                                                                                                    | User Type<br>Driver | Status<br>Active | Edit | Сору     | Delet |
|                 |                   |                   | School(s)                                                                                                    |                     |                  |      |          |       |
| RayB            | Ball              | Ray               | School(s) Campobello Gramling School, Chapman High School, District Office,<br>Holly Springs Motiow Elem School, Inman Elem School, Inman<br>Intermediate School, Landrum High School, Landrum Middle School,<br>Mabry Middle School, New Prospect Elem, OP Earle Elementary<br>School, Swofford Career Center, Transportation Office | Driver              | Active           | 2    | l)       | ×     |
| RayB<br>SharonB | Ball<br>Bateman   | Ray<br>Sharon     | Campobello Gramling School, Chapman High School, District Office,<br>Holly Springs Motlow Elem School, Inman Elem School, Inman<br>Intermediate School, Landrum High School, Landrum Middle School,<br>Mabry Middle School, New Prospect Elem, OP Earle Elementary                                                                    | Driver<br>Driver    | Active<br>Active | 2    | la<br>la | ××    |

NOTE: No records are totally deleted. They are considered inactive and will not be shown in a search unless the user specifically checks the box in the search to include deleted records.

Edit

4. Click on the **I** button on the record you want to open.

| User Details | Privileges | Schools | Activities | Accounts | Reports    | Certificatio | ns Vehicles         | Contracts | Availability |                  |
|--------------|------------|---------|------------|----------|------------|--------------|---------------------|-----------|--------------|------------------|
|              |            |         |            |          | Use        | er/Employ    | ee Details          |           |              |                  |
|              | Login RayB |         |            |          | Change     | Password     | Password            | 1         |              | Confirm Password |
| First        | Name Ray   |         |            | M.I.     |            |              | Last Name           | Ball      |              |                  |
| (            | Gender     | •       |            | E-Mail 1 | 23@123.com | R            | eceive Email Alerts | No 🔻      |              |                  |

The Field Trip user's record will open. Make any and all changes you want to make and click Save at the

bottom of the record to save any changes. Use the back arrow for the User/Employee Details window.

NOTE: Detail information regarding the User record may be found in "Add User/Driver" section.

#### Add User/Driver

1. Click on Add User/Driver to open the User/Employee Details dialog box.

| User Details | Privileges | Schools | Activities | Accounts | Reports |           |                  |  |
|--------------|------------|---------|------------|----------|---------|-----------|------------------|--|
|              |            |         |            |          | Us      | er/Employ | yee Details      |  |
|              | Login      |         |            | Passwor  | d       |           | Confirm Password |  |
| Fi           | rst Name   |         |            | Μ.       | I       |           | Last Name        |  |

2 Fill in the Login, First Name, Last Name field. These are the mandatory fields. Complete the other fields as required by district policy for use of Field Trip.

NOTE: The password and confirm password are only necessary if the employee is going to be accessing Field Trip.

3. In the "User Types" section of the dialog, select individual types such as Requestor, Principal, Athletics Director, or by clicking "Select All" all types will be selected.

| Select All             |                                   | User Types           |                     |
|------------------------|-----------------------------------|----------------------|---------------------|
| Fieldtrip Requestor    | Principal                         | District Office User | Transportation User |
| Athletics Director     | Field and Athletic Trip Requestor | Driver               | Fleet Supervisor    |
| Fleet Management Admin | Dispatch Supervisor               | Dispatch Admin       |                     |

NOTE: If you select Driver, other tabs will be added to reflect additional information required for scheduling a driver for trips.

| Γ | User Details | Privileges | Schools | Activities | Accounts | Reports | Certifications | Vehicles   | Contracts | Availability |   |
|---|--------------|------------|---------|------------|----------|---------|----------------|------------|-----------|--------------|---|
|   | _            |            |         |            |          |         |                |            |           |              |   |
|   |              |            |         |            |          | Us      | er/Employee [  | Details    |           |              |   |
|   |              | Login      |         |            | Password |         |                | Confirm Pa | ssword    |              |   |
|   | Fin          | st Name    |         |            | M.I.     |         |                | Las        | t Name    |              | 1 |

4. Select the User Locations.

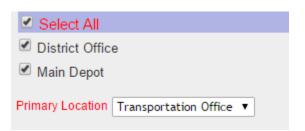

NOTE: The Primary Location is a mandatory field even if there is only one location for the district.

5. In the Privileges tab, select any permissions the new user should have. Depending on the User Type selected, some privileges may already be selected. Review the privileges in each area and check the boxes of any boxes that apply.

NOTE: If a new user was given every user type, all privileges will automatically be given to the user.

6. In the Schools tab, select any schools that apply to the new user. Example: privileges for a new principal may only apply to the school of his responsibility.

7. In the Activities tab, select any activities that would apply to the new user.

8. In the Accounts tab, select or individual account #s that would apply to the user's responsibility.

9. In the Reports tab, check any reports that may apply to the new user and their area of responsibility.

10. In Certifications tab added for a driver, add any certifications that apply to the new user, the effective beginning and expiration dates, a due date status if applicable. Save the record. Add as many rows as necessary for each user.

11. In the Vehicles tab, add a row for each type of vehicle the driver has been trained to drive with effective beginning and ending dates.

12. At least one contract is mandatory for a driver to be considered available to drive a trip. All jobs in the job types will be in the drop down for jobs. Select the job, enter the hourly rate, the hours per week, hours per day, effective day and end date. Add as many rows as needed for each driver and the job type they are eligible to perform.

13. In the Availability tab, enter information about the availability days, hours, holiday and overnight hours. Add as many rows as necessary to create the profile of each driver.

14. Click on **Save** to finish adding the new employee.

#### **Search Vehicle**

1. Click on Search Vehicle and the Vehicle Management window opens.

|              |                     | Vehicl | e Management  |                 |
|--------------|---------------------|--------|---------------|-----------------|
| Vehicle No.: |                     |        | Vehicle Type: | •               |
| Owner:       |                     | •      | Location:     | •               |
| 🗆 Disp       | lay Deleted Records |        |               | Add New Vehicle |
|              | Search Clear        | Export |               |                 |
|              |                     |        |               |                 |

2. Enter just a number into the Vehicle No. field or select a search filter from a field with a drop down and click

Search

to locate the record of any current vehicle in Field Trip.

NOTE: If your search doesn't return the array of data you expected, clear your filters and broaden your search.

3. The screen will refresh with the requested data including the number of records in the search, the vehicle type, owner, capacity, location. At the far right of each line are tools to edit, copy or delete each individual record.

|          |               |              |                | Ve       | ehicle Management     |                  |               |      |        |
|----------|---------------|--------------|----------------|----------|-----------------------|------------------|---------------|------|--------|
| Ve       | hicle No.:    |              |                |          | Vehicle Ty            | /pe: Regular Bus |               |      | •      |
|          | Owner:        |              |                | Ŧ        | Locat                 | ion:             |               |      | •      |
|          | (             | Display De   | leted Records  |          |                       | Add New Ve       | hicle         |      |        |
|          |               | Searc        | h Clear        | Expo     | rt                    |                  |               |      |        |
| Total Nu | im. of Record | ls: 55       |                |          |                       |                  |               |      |        |
|          | Vehicle No    | Vehicle Type | Owner          | Capacity | Location              | Vehicle Status   | Record Status | Edit | Delete |
|          | 2             | Regular Bus  | District Owned | 78       | Transportation Office | Active           | Active        | 2    | ×      |
|          | 111000        | Regular Bus  | District Owned |          | Main Depot            | Active           | Active        | Z    | ×      |
|          | 503-6393      | Regular Bus  | State Owned    | 54       | Transportation Office | Active           | Active        | 2    | ×      |
|          | 503-6395      | Regular Bus  | State Owned    | 54       | Transportation Office | Active           | Active        | Z    | ×      |
|          | 503-6479      | Regular Bus  | State Owned    | 54       | Garage 1              | Decommissioned   | Active        | 2    | ×      |
|          | 503-6955      | Regular Bus  | State Owned    | 60       | Landrum High School   | Active           | Active        | Z    | ×      |
|          | 503-7257      | Regular Bus  | State Owned    | 62       | Landrum High School   | Active           | Active        | 2    | ×      |
|          | 503-7346      | Regular Bus  | State Owned    | 60       | Chapman High School   | Active           | Active        | Z    | ×      |
|          | 503-7389      | Regular Bus  | State Owned    |          | Transportation Office | Active           | Active        | 2    | ×      |

NOTE: No records are totally deleted. They are considered inactive and will not be shown in a search unless the user specifically checks the box in the search to include deleted records.

# 4. Click on the $\checkmark$

Edit

button on the record you want to open.

|                         | ١                     | /ehicle Management               |                       |
|-------------------------|-----------------------|----------------------------------|-----------------------|
|                         | Field                 | Is marked * are Required Fields. |                       |
| Vehicle No*:            | 503-6393              | Owner*:                          | State Owned           |
| Vehicle Type*:          | Regular Bus           | Location*:                       | Transportation Office |
| Manufacturer:           | Blue Bird Corporation | Model:                           | Big yellow            |
| VIN:                    |                       | Year:                            | 0                     |
| Status*:                | Active                | <ul> <li>Odometer:</li> </ul>    | 0                     |
| Capacity*:              | 54                    | Oxygen:                          | 0                     |
| Num. of Wheel Chair(s): | 0                     | WheelChair Lift:                 | 0                     |
| Walker:                 | 0                     | Seat-Belts:                      | 0                     |
|                         |                       |                                  |                       |

The vehicle record will open. Make any and all changes you want to make and click Save at the bottom of the record to save any changes. Use the back arrow to leave the Vehicle Management window for that vehicle..

NOTE: Detail information regarding the Vehicle record may be found in "Add Vehicle" section.

#### Add Vehicle

1. Click on Add New Vehicle to open the Vehicle Management dialog blank form.

2. Complete the form filling in all information regarding the vehicle including the vehicle #, VIN #, type, manufacturer, model, etc.

3. If the district assigns specific drivers to the vehicle, the information may be added at the bottom of the form.

NOTE: Any driver information must be updated when the dates expire and new dates for an upcoming school year or change of driver occur.

- 4. Click to save the record.
- 5. Click **Clear** to clear the form and enter another new vehicle.

## **List Maintenance**

## Accounts

Add account/fund information by activity and school thus allowing multiple activities at multiple schools, such as a varsity football teach at each high school in the district.

1. Click on Accounts under List Maintenance.

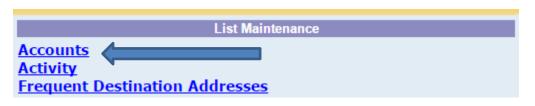

2. Accounts Management dialog box will open.

|        | Accounts Management                     |                      |                        |                |            |            |             |            |  |  |  |  |
|--------|-----------------------------------------|----------------------|------------------------|----------------|------------|------------|-------------|------------|--|--|--|--|
| Result | esults Per Page: 10 V Search Account #: |                      |                        |                |            |            |             |            |  |  |  |  |
| S.No.  | Account Type                            | Account Number       | Account<br>Description | Total<br>Funds | Schools    | Activities | Bill Type   | Effe<br>Da |  |  |  |  |
| 1      | Fund Account V                          | special band account | band                   | 2000.00        | 1 selected | 1 selected | 10 selected | 8/31/      |  |  |  |  |

- 3. At the bottom of the page click on
- 4. A new line will be added to the bottom of the page.

| 10 | Fund Account V | 123456789 | Special Needs | 0.00 | 2 selected +   | 1 selected +   | 10 selected    | ÷ |
|----|----------------|-----------|---------------|------|----------------|----------------|----------------|---|
|    | <b></b>        |           |               |      | Select options | Select options | Select options | 0 |

5. In the Account Type field, select Fund Account, Check, or PO from the drop down.

Add Account

6. In the Account Number field, add the account information. This could be either the district's account code for the specific activity at the specific school, or check/PO information from an outside source.

7. In the Account Description field, add information regarding the activity .

8. If there is budget information for Total Funds, enter the amount of skip the field.

9. In the Schools field, select the school or schools which apply to the account. For example, all high schools for the Robotics Club if they all meet together and share expenses.

- 10. In the Activities field, select from the options available.
- 11. In the Bill Type, select the type of expense which will be billed or select all at the top of the drop down.
- 12. Enter Effective date and Expiration date.
- 13. Click on **Save** to finish.

## Activity

## Edit an activity

1. Click on Activity in List Maintenance to open the dialog box for Activities.

| List Maintenance                                       |
|--------------------------------------------------------|
| Accounts<br>Activity<br>Frequent Destination Addresses |

2. The Activity Management dialog will open.

| Activity Management |                      |                       |        |      |        |  |  |  |  |
|---------------------|----------------------|-----------------------|--------|------|--------|--|--|--|--|
|                     | Search:              | Search Clear Search   |        |      |        |  |  |  |  |
| S.No.               | Activity Description | Trip Type Description | Status | Edit | Delete |  |  |  |  |
| 1                   | 10th Grade           | Out-of-District       | Active | 2    | X      |  |  |  |  |
| 2                   | 11th Grade           | Out-of-District       | Active | 2    | X      |  |  |  |  |
| 3                   | 12th Grade           | Out-of-District       | Active | 2    | X      |  |  |  |  |
| 4                   | 1st Grade            | Out-of-District       | Active | 2    | X      |  |  |  |  |

3. Enter a name of an activity or a few letters to search for a current activity to edit.

| Activity management |  |           |              |  |  |  |  |  |  |  |
|---------------------|--|-----------|--------------|--|--|--|--|--|--|--|
| Search:             |  | Search    | Clear Search |  |  |  |  |  |  |  |
| iption              |  | Trip Type | Description  |  |  |  |  |  |  |  |

4. When you have found the record to edit, click on the  $\_\_$ 

The editing information will open below the activities list:

| Activity:            | 10th                   | Grade                                                                |          |
|----------------------|------------------------|----------------------------------------------------------------------|----------|
| Trip Type:           | Out-o                  | of-District                                                          | <b>'</b> |
| Status:              | Athle<br>Fede<br>Field | Arts Program                                                         |          |
|                      | Spec<br>Title (        | o <del>f-District</del><br>ial Olympics<br>One Program<br>n district |          |
|                      |                        | Transportation User                                                  |          |
|                      |                        | Athletics Secretary/Coach                                            |          |
| Apply to User Types: |                        | Athletics Director                                                   |          |
| Apply to User Types. |                        | Field and Athletic Trip Requestor                                    |          |
|                      |                        | Driver                                                               |          |

Make any changes necessary to the Trip Type, Status, and the User Types.

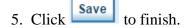

## Add an activity

1. Search for if the activity if there is a possibility it may already exist in the system. If it doesn't, a form will open to create the trip. OR If the User knows the activity is new, type the information in the form at the bottom of the Activity Management page.

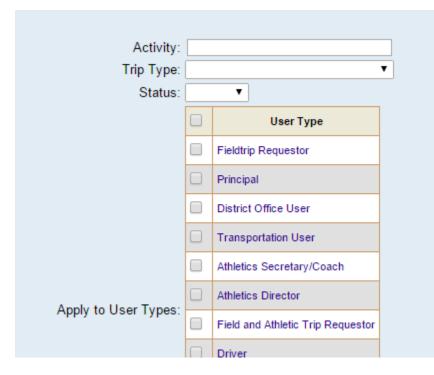

- 2. Type in the name of the new activity.
- 3. Select the trip type from the drop down menu.

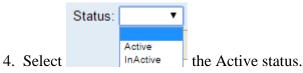

5. Select the User Types that may create, approve, process the trips. Put a check in the

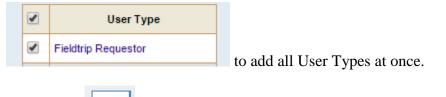

6. Click on **Save** to finish.

## **Frequent Destination Addresses**

Add the addresses of frequent destinations to the system by clicking on Frequent Destination Addresses under List Maintenance .

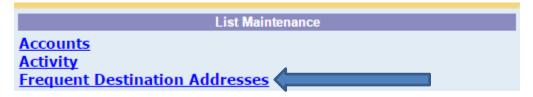

1. The Frequent Destinations dialog box will open.

|        | Frequent Destinations                                 |                       |                          |             |                |   |       |        |        |  |  |  |
|--------|-------------------------------------------------------|-----------------------|--------------------------|-------------|----------------|---|-------|--------|--------|--|--|--|
| Destin | estination: Street Address: City: Search Clear Search |                       |                          |             |                |   |       |        |        |  |  |  |
| S.No.  | Destination Type                                      | * Destination *       | Street Address *         | City *      | State *        |   | Zip   | Status | Delete |  |  |  |
| 1      | Destination 🔻                                         | Barnes & Noble        | 1489 WO Ezell Blvd       | Spartanburg | South Carolina | ۲ | 29301 | Active | X      |  |  |  |
| 2      | Destination 🔻                                         | BiLo Center           | 650 North Academy Street | Greenville  | South Carolina | ۲ | 29601 | Active | X      |  |  |  |
| 3      | Destination 🔻                                         | Bi-Lo Center          | 650 N. Academy St.       | Greenville  | South Carolina | ۲ | 29601 | Active | X      |  |  |  |
| 4      | Destination 🔻                                         | Biltmore Estates      | 1 Approach Road          | Asheville   | South Carolina | • | 28803 | Active | X      |  |  |  |
| E.     | Doctination -                                         | Blackshum High Cohool | 201 W Persour Peed       | Blocksburg  | South Corolina | - | 20702 | Activo | $\sim$ |  |  |  |

2. Search for a destination by entering the destination name, part or all of an address, part or all of a city.

|        | Frequent Destinations |                             |                                               |               |            |                   |       |          |        |        |  |
|--------|-----------------------|-----------------------------|-----------------------------------------------|---------------|------------|-------------------|-------|----------|--------|--------|--|
| Destin | ation:                | Street Address:             | City: boiling                                 |               | Search     | Clear Search      |       |          |        |        |  |
| S.No.  | Destination Type      | * Destination *             | Street Address *                              | City *        |            | State *           |       | Zip      | Status | Delete |  |
| 1      | Destination <b>v</b>  | Boiling Springs High School | 2251 Old Furnace Road                         | Boiling Spri  | ngs        | South Carolina    | •     | 29316    | Active | ×      |  |
|        |                       |                             | Display Deleted Records                       |               | resh       |                   |       |          |        |        |  |
|        |                       | 🛕 Record(s) will b          | e saved only if all the cells marked * in the | e grid rows : | are popula | ted. See grid col | umn h | neaders. |        |        |  |
|        | Save Add New Rows     |                             |                                               |               |            |                   |       |          |        |        |  |
|        |                       |                             | Records that are complete, s                  | aved succ     | essfully.  |                   |       |          |        |        |  |

- 3. Add a destination by entering the destination name, street address and city.
- 4. Click Save to finish.

#### Jobs

Add jobs to Field Trips.

1. Click on Jobs in List Maintenance.

| stration         |                         |
|------------------|-------------------------|
|                  | List Maintenance        |
| Accounts         | S                       |
| Activity         |                         |
| Frequent         | t Destination Addresses |
| Jobs             |                         |
| <b>Bus Dep</b>   | <u>ot Locations</u>     |
| Schools          |                         |
| Trip Type        | <u>es</u>               |
| User Typ         | es Management           |
| Vehicle 1        | Types                   |
| <b>Bill Item</b> | <u>IS</u>               |
| Certifica        | <u>tions Management</u> |
|                  | -                       |

2. The Job Management dialog box will open.

| Job Management |      |                          |              |            |             |      |        |  |  |
|----------------|------|--------------------------|--------------|------------|-------------|------|--------|--|--|
| S.No.          | Code | Job                      | Activity Job | Driver Job | Monitor Job | Edit | Delete |  |  |
| 1              |      | Activity Driver          | Yes          | Yes        | No          | 1    | ×      |  |  |
| 2              |      | Coach                    | Yes          | Yes        | No          | 2    | ×      |  |  |
| 3              |      | Regular Bus Driver       | Yes          | Yes        | No          | 2    | ×      |  |  |
| 4              |      | Special Needs Bus Driver | Yes          | Yes        | Yes         | 2    | ×      |  |  |

## Edit a Job

| 3. Click on | Display Deleted Jobs | and | Refresh | to see all jobs that have ever been entered into Field |
|-------------|----------------------|-----|---------|--------------------------------------------------------|
| Trip.       |                      |     |         | ,                                                      |

Edit

- 4. If the job title the User is looking for is in the list, the record may be edited by clicking on  $\mathbf{Z}$
- 5. The information to edit for the job title will be displayed at the bottom of the dialog.

| Job Type: | Director |          |        |   |  |
|-----------|----------|----------|--------|---|--|
| Job Code: |          |          |        |   |  |
| Status:   | InActive |          | T      |   |  |
|           | Activity | Job      |        |   |  |
|           | Driver J | lob      |        |   |  |
|           | Monitor  | Job      |        |   |  |
|           |          | r        |        | - |  |
| <         |          | <u> </u> | Update |   |  |

6. Make necessary changes. Click Update to finish the change.

#### Add a New Job

1. When the Job Management screen opens the form to add a new job is at the below the list of current jobs.

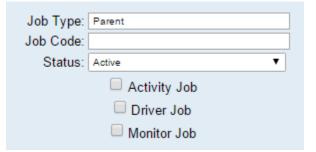

- 2. Fill in the Job Type.
- 3. Job Code—use this for specific district information for the job.
- 4. Choose Status: Active.
- 5. Check the boxes appropriate: Activity Job, Driver Job, Monitor Job or leave blank.
- 6. Click Update to finish.

#### **Bus Depot Locations**

Add or edit bus depot locations.

Delete

Click

1. Click on Bus Depot Locations in the List Management.

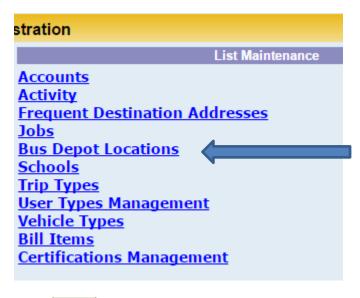

Click Click to change the status of a location in the Location Management list.

to eliminate the location permanently from the system.

|       | Status: | •                  |                                                             |
|-------|---------|--------------------|-------------------------------------------------------------|
| Click |         | Active<br>InActive | to change the status of a location from Active to Inactive. |

Add the name of a new location by typing it in the Location: \_\_\_\_\_\_. Add the Status.

| Click | Save | to finish. |
|-------|------|------------|
|       |      |            |

## Schools

Add, edit, or delete a school.

1. Click Schools in the List Maintenance to open the Schools Management dialog box.

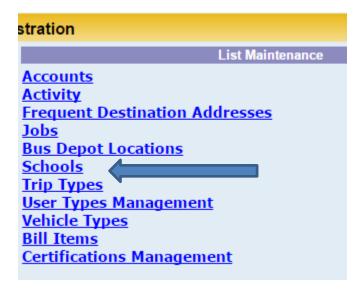

#### **Edit a School**

Edit

1. Click  $\square$  next to the school to be edited.

2. The details regarding the school will display in the School/Organization Details dialog below the schools list.

|                          | School/Organization Details |
|--------------------------|-----------------------------|
| School:                  | Highland HIgh School        |
| School Abbreviation      | HHS                         |
| Location:                | Transportation Office 🔹     |
| School/Org. Type:        | School T                    |
| Address:                 | 4301 E. Guadalupe Rd.       |
| City:                    | Gilbert State: Arizona 🔻    |
| Zip:                     | 85234                       |
| Phone:                   | 909-246-8607                |
| LDAP Context:            |                             |
| Status:                  | Active                      |
|                          | Update Delete Clear         |
| Make necessary changes a | nd click Update to finish.  |

## Add a School

1. Add information regarding new facility in the School/Organization Details dialog box below the schools list in the School Management screen.

|                     | School/Organization Details        |  |  |  |
|---------------------|------------------------------------|--|--|--|
| School:             | The Scholars Academy               |  |  |  |
| School Abbreviation | TSA                                |  |  |  |
| Location:           | Transportation Office              |  |  |  |
| School/Org. Type:   | School T                           |  |  |  |
| Address:            | 121 Wheeler St                     |  |  |  |
| City:               | Campobello State: South Carolina 🔻 |  |  |  |
| Zip:                | 29322                              |  |  |  |
| Phone:              | 803-555-5555                       |  |  |  |
| LDAP Context:       |                                    |  |  |  |
| Status:             | Active                             |  |  |  |
|                     | Update Delete Clear                |  |  |  |

2. Click Update to finish.

# **Trip Types**

Add or delete a Trip Type.

1. Click on Trip Types in List Maintenance.

|                              | List Maintenance   |  |
|------------------------------|--------------------|--|
| Accounts                     |                    |  |
| ctivity                      |                    |  |
| requent Destination Ad       | dresses            |  |
| obs                          |                    |  |
| Sus Depot Locations          |                    |  |
| <u>ichools</u>               |                    |  |
| rip Types                    |                    |  |
| ser Types Management         |                    |  |
| <u>/ehicle Types</u>         |                    |  |
| <u>Sill Items</u>            |                    |  |
| ertifications Manageme       | <u>ent</u>         |  |
|                              |                    |  |
|                              | _                  |  |
|                              |                    |  |
| The Trip Types dialog opens. | Trip Types with no |  |
| c mp rypes dialog opens.     | The Types with no  |  |

|      | Trip Types                                                                       |                       |           |
|------|----------------------------------------------------------------------------------|-----------------------|-----------|
|      | Туре                                                                             | Status                | Delete    |
|      | After School Program                                                             | Active                |           |
|      | Athletic Program                                                                 | Active                |           |
|      | Federal Program                                                                  | Active                | ×         |
|      | Field Trip                                                                       | Active                |           |
|      | Fine Arts Program                                                                | Active                | ×         |
|      | Other                                                                            | Active                | ×         |
|      | te unneeded trip types by clicking X<br>dd a trip type click on Anew line will b | e added to the list.  |           |
| Гуре | e in the name of the trip type and Save. The Statu                               | s will auto-fill with | "Active." |
|      | New trip type                                                                    | Active                |           |

cannot be deleted.

#### **User Types Management**

Add or Edit a User Type.

Click on User Types Management in List Maintenance.

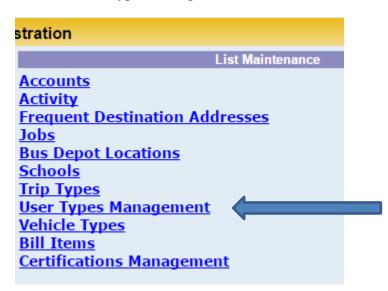

The User Type Management dialog box will open showing all of the User Types and their Type Group and Status.

| User Type Management |                           |                 |                 |  |  |
|----------------------|---------------------------|-----------------|-----------------|--|--|
| S.No.                | User Type                 | User Type Group | Status          |  |  |
| 1                    | Fieldtrip Requestor       | REQUESTOR V     | Active <b>T</b> |  |  |
| 2                    | Principal                 | APPROVER V      | Active <b>v</b> |  |  |
| 3                    | District Office User      | READ_ONLY V     | Active <b>v</b> |  |  |
| 4                    | Transportation User       | PROCESSOR V     | Active <b>T</b> |  |  |
| 5                    | Athletics Secretary/Coach | REQUESTOR V     | Active <b>v</b> |  |  |

NOTE: Primary Users cannot be changed from Active to Inactive.

1. To add a new type, click on

Add Rows To Grid

2. Multiple lines are added to the list.

| 14 | ▼ | <b>T</b> |
|----|---|----------|
| 15 | ▼ | •        |
| 16 | ▼ | •        |
| 17 | T | •        |
| 18 | • | •        |

3. Type in the title of the new user type, select the User Type Group, and select "Active" as the status.

| 14 New User Type |  | READ_ONLY | • | Activ | /e 🔻 |  |
|------------------|--|-----------|---|-------|------|--|
|------------------|--|-----------|---|-------|------|--|

4. Click **Save** to finish. Unused rows in the table will be removed from the list.

## **Vehicle Types**

Add, edit or delete vehicle types.

Click on Vehicle Types in List Maintenance to open the Vehicle Type Management dialog box.

Save

| Vehicle Type Management                                                                                     |                                         |             |      |        |  |  |
|----------------------------------------------------------------------------------------------------|-----------------------------------------|-------------|------|--------|--|--|
| S.No. Vehicle Description                                                                                   |                                         | Status      | Edit | Delete |  |  |
| 1                                                                                                    | 1 Special Needs Bus                     |             | 2    | ×      |  |  |
| 2                                                                                                    | 2 C2                                    |             | 2    | ×      |  |  |
| 3                                                                                                    | Other                                   | Active      | 2    | ×      |  |  |
| 4                                                                                                    | Big Bus w/storage                       | Active      | 2    | ×      |  |  |
| 5                                                                                                    | Regular Bus                             | Active      | 2    | ×      |  |  |
| Display Deleted Records     Refresh       Vehicle Type:     New bus       Status     T       Save     Clear |                                         |             |      |        |  |  |
| Click Edit                                                                                                  | to change the status from Active to Ina | ctive. Save |      |        |  |  |

Add a new vehicle type by typing in the vehicle type box, selecting "Active" for the status.

#### **Bill Items**

Add or change the Active status on billing items.

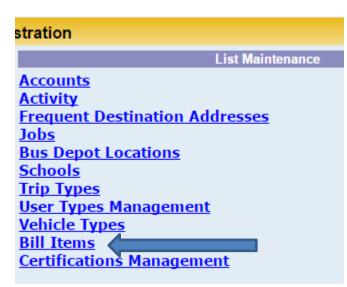

After opening the Bill Items Management dialog, a list of current billing items will be shown. The Active field displays True for all active records.

| Clicking on | Display Deleted Records | will show any records which will be listed as False in the Active |
|-------------|-------------------------|-------------------------------------------------------------------|
| Field.      |                         |                                                                   |

#### **Certifications Management**

Add certifications, edit explanation/comments, delete/inactivate.

Open the Certifications Management in List Maintenance.

| stration                       |
|--------------------------------|
| List Maintenance               |
| Accounts                       |
| Activity                       |
| Frequent Destination Addresses |
| Jobs                           |
| Bus Depot Locations            |
| Schools                        |
| Trip Types                     |
| User Types Management          |
| Vehicle Types                  |
| Bill Items                     |
| Certifications Management      |
|                                |

Edit current certifications by clicking in the comments field and changing explanations/comments regarding the certification.

| Certification Management |                                     |                |                                     |        |  |
|--------------------------|-------------------------------------|----------------|-------------------------------------|--------|--|
| S.No.                    | Certification                       | Class<br>Hours | Comments                            | Active |  |
| 1                        | Wheelchair Training                 | 0              | Wheelchair Training                 | Yes 🔻  |  |
| 2                        | Car Seat Training                   | 0              | Car Seat Training                   | Yes 🔻  |  |
| 3                        | 10 Hour Advanced Course             | 0              | 10 Hour Advanced Course             | Yes 🔻  |  |
| 4                        | 10 Hour Basic Course for Attendants | 0              | 10 Hour Basic Course for Attendants | Yes 🔻  |  |
| 5                        | CPR                                 | 0              | CPR                                 | Yes 🔻  |  |
| 6                        | DS872                               | 0              | DS872                               | Yes 🔻  |  |
| -                        |                                     |                |                                     |        |  |

Change the Active field by clicking on the down arrow and selecting No.

Add new certifications by clicking on

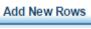

I. Multiple rows will be added to the table.

Type information in each field regarding the name of the certification, class hours and comments/explanation of the certification. Yes will be the default in the Active field.

Click to finish all edits to the table and finish.

## **Application Configuration**

### **Application Configuration**

Changes may be made regarding configurations across the application in this area. Some lines in the configuration are easily understood such but most, though available for editing, are unclear as to their meaning and the possible change in the program. Contact Compass Support for any Application Configurations which may be in question.

#### **Configure Messages**

If the User wants to create Notification Messages, the messages will be created in this area.

To review current messages or create a new message, click on Configure Messages to open the Message Configuration dialog. When the dialog opens, the User will be able to view all current messages.

|               |                      | Message Configuration                                                                                                    |          |                     |
|---------------|----------------------|----------------------------------------------------------------------------------------------------|----------|---------------------|
| Results pe    | er page: ₅ ▼ Filt    | er by message type:                                                                                                    |          |                     |
| Message<br>ID | Message Type         | Description                                                                                                    | Comments | Delete/<br>Activate |
| 27            | Email Alert Prefix V | ***Note:This e-mail is auto generated by District Trips software to notify the status of your trip request. Do not reply to this e-mail. Any correspondence with regards to this trip request should be done directly with the office dealing with trip requests. |          | ×                   |
| 11            | New Request          | Trip Requests should be made at least 14 days prior to the trip start date                                                                                                    |          | ×                   |

#### Create a new Message

- 1. Click Add Row to create a new message.
- 2. A new row will be added to the list of current messages.

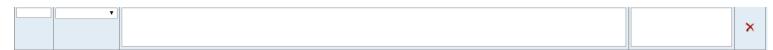

3. In the Message type field click on the down arrow to display the drop down list of options.

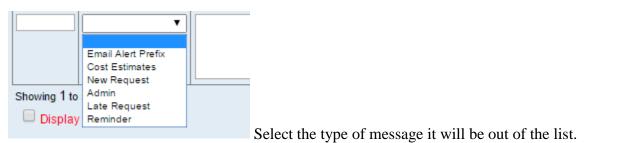

#### **Approval Path**

By opening the Approval Path, the approval process may be seen with all steps displayed. This path is created by the Seon Field Trip development team at the time of site set up for the district.

Contact Support to request assistance with changes, additions, amendments to the approval path in Field Trip.

#### **Blackout and Holiday Management**

Dates may be specified on the Dashboard calendar for holidays, no travel days, and no school days.

1. Click on Blackout and Holiday Management in Application Configuration section.

| Application Configuration       |
|---------------------------------|
| Application Configuration       |
| Configure Messages              |
| Approval Path                   |
| Blackout and Holiday Management |

2. A list will open in the No Trip Days Management dialog box.

|            |               | No Trip Day                                        | s Management                                               |        |      |        |
|------------|---------------|----------------------------------------------------|------------------------------------------------------------|--------|------|--------|
| Start Date | End Date      | Reasons                                            | Comments                                                   | Status | Edit | Delete |
| 6/18/2015  | 6/19/2015     | Graduation                                         |                                                            | Active | 1    | ×      |
| 8/19/2015  | 8/19/2015     | Transportation In Service Day-no drivers available | No drivers available due to mandatory in-service training. | Active | 1    | ×      |
| 8/24/2015  | 8/24/2015     | School Start                                       |                                                            | Active | 1    | ×      |
| 9/07/2015  | 9/07/2015     | Labor Day                                          |                                                            | Active | 1    | ×      |
| 11/26/2015 | 11/29/2015    | Thanksgiving                                       | Only approved athletic trips may be scheduled.             | Active | 1    | ×      |
| Display C  | Older Holiday | ys Refresh                                         |                                                            |        |      |        |

3. Add a Blackout Day in the dialog box below the No Trip Days Management list.

|             |                | Blackout Days                                                                         |  |
|-------------|----------------|---------------------------------------------------------------------------------------|--|
| Start Date  |                | End Date                                                                              |  |
| Trip Types  | Field Trip     | Other<br>Out-of-District<br>Special Olympics<br>Title One Program<br>Trip in district |  |
| Reason      |                |                                                                                       |  |
| Comments    |                |                                                                                       |  |
| Record save | d Successfully |                                                                                       |  |
|             |                | Save Clear                                                                            |  |

4. Fill in the information regarding the Start Date and End Date—these dates may be the same for a single day or a range for a school break such as Thanksgiving.

Check the types of trips that will not be allowed during the blackout or select All Trip Types to check all boxes.

The Reason field will be exactly what shows on the calendar. Please note in the No Trip Days Management illustration the reason is lengthy and shows on the calendar verbatim.

The Comments field is for Transportation notes.

5. Click Save to finish.

## **Generate Override Key**

When a Requester attempts to create a trip inside the acceptable time frame set by district policy, they will receive an error when they attempt to submit the trip.

| Error                            | (s) 🗙              |
|----------------------------------|--------------------|
| Trip start date is les<br>today. | s than 5 days from |
|                                  | Ok Cancel          |

The Requester will not be able to submit the request until they receive an Create an override key to be sent to Requester for a short-notice trip.

1. Click on Generate Override Key in Application Configuration.

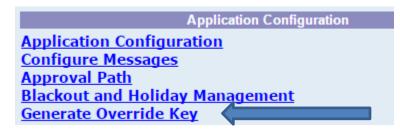

2. The Override Key Management dialog box will open.

|              | C                        | verride Key | Management   |                     |        |      |        |
|--------------|--------------------------|-------------|--------------|---------------------|--------|------|--------|
| Override Key | Туре                     | Start Date  | End Date     | Comments            | Active | Edit | Delete |
| 987ZWO987    | ONE_TIME_USE_ONLY        | 09/03/2012  | 09/03/2012   |                     | Active | 2    | ×      |
|              | ONE_TIME_USE_ONLY        | 10/16/2014  | 10/17/2014   | Try this for a day. | Active | 1    | X      |
| 940YSY940    | LIMITED_TIME             | 10/16/2014  | 10/17/2014   | Once more!          | Active | 1    | X      |
| 684QJM684    | PERMANENT                | 10/20/2014  | 12/31/2014   | My permanent Key.   | Active | 1    | X      |
|              |                          | •           | Generate Key | 1                   |        |      |        |
|              | Override Type Start Date | •           | End D        | ate                 |        |      |        |
|              | Comments                 |             | Endo         |                     |        |      |        |

3. Complete the Generate Override Key form adding whatever information in the Comments box that apply to the special circumstances needing an override key.

| Generate Override Key         Record saved successfully         Override Key       Generate Key         Override Type       ONE_TIME_USE_ONL ▼         Start Date       09/03/2015         Comments       Ambassador spec trip 9/7/2015 | Override Key                              |
|----------------------------------------------------------------------------------------------------|-------------------------------------------|
| Override Key Generate Key Override Type ONE_TIME_USE_ONL  Start Date 09/03/2015 End Date 09/07/2015                                                                                                    | Generate Override Key                     |
| Override Type ONE_TIME_USE_ONL  Start Date 09/03/2015 End Date 09/07/2015                                                                                                    | Record saved successfully                 |
| Start Date 09/03/2015 End Date 09/07/2015                                                                                                    | Override Key Generate Key                 |
| Ambassador spec trin 9/7/2015                                                                                                    | Override Type ONE_TIME_USE_ONL            |
| Comments Ambassador spec trip 9/7/2015                                                                                                    | Start Date 09/03/2015 End Date 09/07/2015 |
|                                                                                                    | Comments Ambassador spec trip 9/7/2015    |
| Save Clear                                                                                                    | Save Clear                                |

4. Click the

Save . The new override key information will be added to the list

in the Override Key Management screen.

Generate Key

| Override Key | Туре              | Start Date | End Date   | Comments                      | Active | Edit | Delete |
|--------------|-------------------|------------|------------|-------------------------------|--------|------|--------|
| 987ZWO987    | ONE_TIME_USE_ONLY | 09/03/2012 | 09/03/2012 |                               | Active | 2    | X      |
|              | ONE_TIME_USE_ONLY | 10/16/2014 | 10/17/2014 | Try this for a day.           | Active | 2    | X      |
| 940YSY940    | LIMITED_TIME      | 10/16/2014 | 10/17/2014 | Once more!                    | Active | 2    | X      |
| 684QJM684    | PERMANENT         | 10/20/2014 | 12/31/2014 | Ny permanent Key.             | Active | 1    | X      |
| 603OHS603    | ONE_TIME_USE_ONLY | 09/03/2015 | 09/07/2015 | Ambassador spec trip 9/7/2015 | Active | 1    | X      |

Then click

5. Communicate the override key information to the Requester so they can submit the trip for approval and processing.

#### **Invoice number Configuration**

Transportation User can either use the default settings for invoice numbering or configure invoice numbers to a standard for the district.

#### **Invoice Flat Rates Driver**

Change/edit rates for invoicing for driver time for all trip types including out of district trips and overnight trips while allowing for flat rates or hourly for each trip type.

Click on Invoice Flat Rates Driver in Application Configuration.

| Application G                |
|------------------------------|
| Application Configuration    |
| Configure Messages           |
| Approval Path                |
| Blackout and Holiday Managem |
| Generate Override Key        |
| Invoice Number Configuration |
| Invoice Flat Rates Driver    |
| Invoice Flat Rates Mileage   |
|                              |

The Invoice Rates Information dialog box will open.

|       |             | lileage 🔾 Monitor Time |                      |                 |            |      |   |
|-------|-------------|------------------------|----------------------|-----------------|------------|------|---|
| S.No. | Рау Туре    | Rate Type              | Тгір Туре            | Out of District | Over Night | Rate |   |
| 1     | Driver Time | Daily - Flat Rate      | After School Program | No              | No         |      | ▲ |
| 2     | Driver Time | Daily - Flat Rate      | After School Program | No              | Yes        |      |   |
| 3     | Driver Time | Daily - Flat Rate      | After School Program | Yes             | No         |      |   |
| 4     | Driver Time | Daily - Flat Rate      | After School Program | Yes             | Yes        |      |   |
| 5     | Driver Time | Daily - Flat Rate      | Athletic Program     | Yes             | Yes        |      |   |
| 6     | Driver Time | Daily - Flat Rate      | Athletic Program     | Yes             | No         |      |   |
| 7     | Driver Time | Daily - Flat Rate      | Athletic Program     | No              | Yes        |      |   |
| 8     | Driver Time | Daily - Flat Rate      | Athletic Program     | No              | No         |      |   |
|       |             |                        |                      |                 |            |      |   |
|       |             |                        | Set Rates in Grid    |                 |            |      |   |

| 23<br>24<br>25<br>26<br>27<br>28<br>29<br>30<br>31<br>32 | All<br>Hourly - Flat Rate<br>Dally - Flat Rate<br>Other<br>Bus Usage Only (Hourly)<br>Van Usage Only<br>Less than 4 hours - Flat Rate<br>More than 4 hours - Flat Rate<br>Per Mile<br>Dally<br>Other<br>Less than 60 Miles<br>Hourly - Contract<br>In District Std. 2 Hours<br>In District Std. 2 Hours<br>In District Std. 2 I - 3.0 Hours | Hourly - Flat Rate Atbletic 3<br>Hourly - Flat Rat Field Trip<br>Hourly - Flat Rat After School Program<br>Hourly - Flat Rat After School Program<br>Shutte Trip<br>Hourly - Flat Rat Title One Program<br>Hourly - Flat Rat Fine Arts Programs<br>Hourly - Flat Rat<br>Hourly - Flat Rat<br>Hourly |
|----------------------------------------------------------|----------------------------------------------------------------------------------------------------|----------------------------------------------------------------------------------------------------|
|                                                          | In District Std. 2.1 - 3.0 Hours<br>In District Std. 3.1 - 4.0 Hours<br>In District Std. 4.1 - 5.0 Hours<br>In District Std. 5.1 - 6.0 Hours                                                                                                    | New test trip type<br>Conference<br>Activity<br>Shutte                                                                                                    |
| Rate Type:                                               | In District Std. 6.1 - 7.0 Hours<br>All                                                                                                    | After School     Trip Type: All                                                                                                    |

Invoice Flat Rates Mileage

**Request Status Management** 

**Request Number Configuration** 

Permit Number Configuration

Vehicles Rates by Owner

**User Notifications** 

**Current online users** 

**User Inbox Summary** 

# Glossary

| Term                 | Description                                                                  |  |  |
|----------------------|------------------------------------------------------------------------------|--|--|
| Activity/Group       | List of activities/groups within the district                                |  |  |
| Bill Item            | The item currently being billed                                              |  |  |
| Bill To              | The School/Org. that will pay for the trip                                   |  |  |
| Bus Lot to School    | The trip time and mileage information in going from the Bus Lot              |  |  |
|                      | to the School/deadhead mileage                                               |  |  |
| Bus Type             | List of available vehicle types                                              |  |  |
| Calc Amt             | The calculated amount                                                        |  |  |
| Calc Type            | The type of calculation involved; for example, flat rate or hourly rate etc. |  |  |
| Comments             | Comments by Requester, approver or processor regarding trip details          |  |  |
| Date Range           | The Start date and the End date for the Trip                                 |  |  |
| Destination          | Location of the event for the trip                                           |  |  |
| Destination to       | The trip time and mileage information for return from                        |  |  |
| School               | Destination to the School                                                    |  |  |
| Estimated Driver     | Estimated driver cost per vehicle. It is equal to driver time                |  |  |
| Cost/per bus         | (hours) multiplied by driver hourly rate.                                    |  |  |
| Estimated Monitor    | Estimated monitor cost per vehicle. It is equal to monitor time              |  |  |
| Cost/per bus         | (hours) multiplied by monitor hourly rate.                                   |  |  |
| Estimated Mileage    | Estimated mileage cost per vehicle. It is equal to number of                 |  |  |
| Cost/per bus         | miles multiplied by rate per mile                                            |  |  |
| Estimated Total Trip | Estimated total trip cost per bus is the sum of driver, monitor              |  |  |
| Cost/per bus         | and mileage charges per vehicle involved in the trip. These                  |  |  |
|                      | include transportation costs only.                                           |  |  |
| Estimated Total Trip | The sum of transportation costs for a single or selected vehicles            |  |  |

| Cost                                                      |                                                                                                    |  |  |
|-----------------------------------------------------------|----------------------------------------------------------------------------------------------------|--|--|
| Educational Info                                          | Information about the trip like what is the objective of this trip,                                                                                                |  |  |
|                                                           | what things are required, what is the planning for the trip etc                                                                                                    |  |  |
| End Date                                                  | Date on which the trip ends                                                                                                    |  |  |
| End Time                                                  | Time at which the trip ends                                                                                                    |  |  |
| Entire Trip                                               | The entire round trip time and mileage from the Bus Lot                                                                                                    |  |  |
| Intermediate Stops                                        | Places where the Requester wants to stop before reaching the final destination or after the destination and before return to school                                |  |  |
| Lesson Plans                                              | are the attachments containing information that goes along educational info                                                                                        |  |  |
| Location                                                  | The bus-lot/site to which the Vehicle belongs                                                                                                    |  |  |
| Total Male Students         Total Number of male students |                                                                                                    |  |  |
| Total Female         Total Number of female students      |                                                                                                    |  |  |
| Students                                                  |                                                                                                    |  |  |
| Origin                                                    | The place where the trip starts                                                                                                    |  |  |
| Overnight Trip                                            | A trip that spans multiple dates                                                                                                    |  |  |
| Payment Method                                            | Mode of payment such as Purchase Order, Check, Fund Account                                                                                                    |  |  |
| Permit (Ticket)                                           | Assignment of Vehicle(s) and driver(s) to request. One or more permits may be associated with each request based on the number of passengers (students and adults) |  |  |
| Permit ID (Ticket ID)                                     | Unique ID associated with a permit (vehicle and driver assignment)                                                                                                 |  |  |
| Pick Up                                                   | The Place from where all the students/adults will be picked up for the trip                                                                                        |  |  |
| Request No.                                               | Each submitted Request is associated with a unique request number.                                                                                                 |  |  |
| Requester                                                 | The person making the request for the trip                                                                                                    |  |  |
| School                                                    | School associated with a requester or trip                                                                                                    |  |  |
| School to Bus Lot                                         | The trip time and mileage information from the School to the                                                                                                    |  |  |

|                      | Bus Lot post trip completion                                    |  |  |
|----------------------|-----------------------------------------------------------------|--|--|
| School to            | The trip time and mileage information from the School to the    |  |  |
| Destination          | Destination                                                     |  |  |
| Special Instructions | Any special instructions related to the trip such as football   |  |  |
|                      | equipment, intermediate stop information                        |  |  |
| Start Date           | Date on which the trip starts                                   |  |  |
| Start Time           | The trip start time on the trip start date                      |  |  |
| Status               | Current status of the request such as New, Accepted for         |  |  |
|                      | Processing, Permit(s) Granted, Billing Complete, Invoice        |  |  |
|                      | Generated, Payment Received, Cancelled                          |  |  |
| Trip for Competitive | Notes this trip is for a competitive event                      |  |  |
| Event                |                                                                 |  |  |
| Trip on Approved     | Notes if this trip is on the Approved List of trips by School   |  |  |
| List                 | District or other District Authorities                          |  |  |
| User Amt             | The amount paid by user out of pocket and needs to              |  |  |
|                      | reimbursed. Ex: Food, Damage, Clean-up Fee, Lodging and other   |  |  |
|                      | miscellaneous expenses                                          |  |  |
| Vehicles Needed      | Preferred vehicle type requested by the Requester               |  |  |
| Transportation       | Includes the expenses for Driver, Monitor, Mileage etc.         |  |  |
| Expenses             |                                                                 |  |  |
| Lodging Expenses     | Includes expenses associated with transportation personnel for  |  |  |
|                      | overnight trips                                                 |  |  |
| Registration         | Expenses for registering the student group to participate in an |  |  |
| Expenses             | activity                                                        |  |  |
| Other Expenses       | Other miscellaneous expenses.                                   |  |  |
|                      |                                                                 |  |  |
|                      |                                                                 |  |  |
|                      |                                                                 |  |  |

# **Compass Field Trip Requestor Quick Reference Guide**

IF YOU ARE A TRIP REQUESTOR:

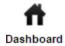

Click to return to the Dashboard/Calendar screen.

Click to go to the user's Inbox.

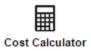

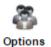

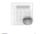

Reports

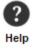

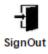

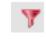

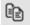

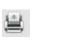

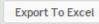

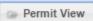

🕞 Request View

Click to go to a dialog box to estimate the costs of a trip being planned for submission. This calculator is also on the Estimated Expenses tab in the trip form.

Click to change password and inbox settings and other options directly related to the original permissions for the user.

Click to open the Report creation box.

Open the help files: Trip Requestor's Manual, Trip Approver's Manual, Power User's Manual. All manuals are available for download.

Sign out to exit the application properly.

On the Inbox page, use the Filter button to query for a certain trip, or array of trips by date, date range, vehicle, driver, school, or activity.

Copy a trip by selecting a previously created trip and then editing dates and other information. Bulk trips easily duplicated such as an entire season for a sport.

Select any trip and print the information in the system for that trip.

Exports all records in the user's Compass Field Trip to Excel

Changes Inbox configuration to show Vehicle and Driver assignments.

Only shows when in Permit View and will make the screen revert to original Inbox configuration.

|                        | Create a new trip.                                                                                                    |
|------------------------|----------------------------------------------------------------------------------------------------|
| Request # 🔺            | The Trip ID # for any trip created.                                                                                                   |
| Any Field Name         | Click on any underlined field name to sort the data by the entries in that field.                                                     |
| # of Students          | In the Create Trip Form, any field in red is mandatory and must be completed to be able to submit the trip.                           |
| <b>T</b>               | Fields with a down arrow have a list of options to choose from. An administrator must add new entries if your entry is not available. |
| Action Save as Draft ▼ | Complete the form and either save it as a draft or submit for approval.                                                               |
| Save                   | Click the Save button in the lower right hand corner for final submission or to save as draft.                                        |
| Error                  | If you have incomplete mandatory fields, a dialog box showing fields to be completed will open.                                       |

## **Frequently Asked Questions**

#### **General Questions**

#### How to create another request with same information but with different dates?

Using the copy trip function, the requester may easily create a trip with the same information as previous trips. Please see the "Copying a Trip" for complete details.

# How to notify processor about arrangement of own driver and own vehicle or both by the requester?

In the request form:

a) For own vehicle, select "Vehicle furnished by Transportation" option as No and enter the vehicle numbers in the "Vehicle Number(s)" field

| Vehicle(s) furnished by Transportation? |
|-----------------------------------------|
|-----------------------------------------|

b) For own driver, select "Driver furnished by Transportation" option as No and enter the driver names in the "Driver Name(s)" field

|  | (N | Y | Driver(s) furnished by Transportation? |
|--|----|---|----------------------------------------|
|--|----|---|----------------------------------------|

Trip processor will understand the requester is arranging for their own vehicle and/or driver by the above selections.

#### How to notify processor about special needs requirements?

In the request form, enter desired number of wheelchairs in "# of Wheel Chairs" field or "# of Car Seats" and explain the details in the special instructions field.

| # of Wheel Chairs | Special Instructions |  |
|-------------------|----------------------|--|
| # of Car Seats    |                      |  |

#### How to notify processor any special instructions?

Enter any special instructions in the "Special instructions" field on the request form.

### How to print a submitted Trip Request?

Users can print the request form by checking the trip or trips they would like to print. Click on the print icon.

| Request Inbox 💿 🍸 🔀 😫 |             |                 | a 😩     |
|-----------------------|-------------|-----------------|---------|
|                       | Request #   | Submission Date | Start D |
|                       | <u>2327</u> | 08/11/2015      | 8/27/20 |

The Trip Request will open in a new page.

| obello Gramling School 15 Departure 15 Return Ti                | Time: <u>7:40 am</u> | Date Submitted:<br>Overnight Trip? | <u>8/11/15</u><br>No |                                   |
|-----------------------------------------------------------------|----------------------|------------------------------------|----------------------|-----------------------------------|
|                                                                 | Time: 7:40 am        | Overnight Trip?                    | No                   |                                   |
| 15 Betwee Ti                                                    |                      |                                    | no                   |                                   |
| 15 Return Ti                                                    | me: 2:40 pm          |                                    |                      |                                   |
| Blue Ridge High School 2151 Fews Chapel Road Greer SC 29651     |                      |                                    |                      |                                   |
| Campobello Gramling School 250 Fagan Avenue Campobello SC 29322 |                      |                                    |                      |                                   |
|                                                                 |                      |                                    |                      |                                   |
| Street Address                                                  |                      | City                               | State                | Zip                               |
| 1420 Compton Bridge Road                                        | Inmar                | n 5                                | SC                   |                                   |
|                                                                 | Street Address       | Street Address                     | Street Address City  | Street Address     City     State |

A tool bar will be found at the bottom right hand side of the document to be printed. Use the tool bar to print, save, or adjust the orientation of the document.

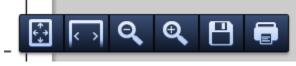

## Can trips be exported to an Excel spreadsheet?

| Select the trip or trips you want to export by checking                                                           | the boxes in front of the trip or trips in the request inbox                                                           |
|----------------------------------------------------------------------------------------------------|----------------------------------------------------------------------------------------------------|
| or place a check in the box in front of the "Request #"                                                           | field to check all trips Request # . Then click on                                                                     |
| the button at the upper right side of the Request Inbox<br>checked trips to an Excel spreadsheet. A big blue arro | <b>Export To Excel</b> to send information regarding the w will point to the file in the lower left area of the screen |
| Requests (7).csv                                                                                                  |                                                                                                    |

Click on this link to open the spreadsheet.

## How to Edit/Cancel submitted Request?

Requestors cannot edit a submitted request.

Any trip cancellation/change requests must be sent to Transportation Office via e-mail or phone.

Only a Transportation User can

- a) Edit submitted requests
- b) Cancel submitted requests
- c) Re-instate cancelled Requests

## How to edit request saved as DRAFT and submit it?

Login to the application and go to Inbox Screen. Locate the request saved as draft and open the request by clicking on the request #. Fill in the rest of the trip information and submit the request.

## Can rejected requests be submitted with changes?

Yes, Requestors can edit and modify the rejected requests and re-submit them.

Login to the application and go to Inbox Screen. Locate the request rejected and click on the rejected request # to open the form. Make the needed changes to the trip information and submit the request.